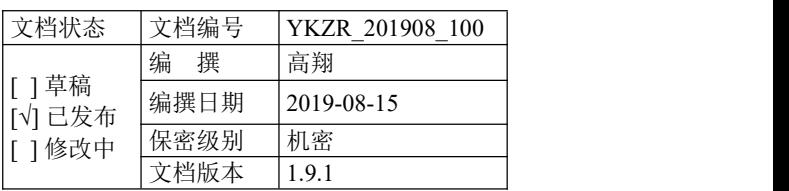

# 芯烨云开放 **API** 开发接入文档

珠海移科智能科技有限公司

项目版本历史

| 日期         | 版本    | 说明                                                        | 作者 | 审核人 | 批准人 |
|------------|-------|-----------------------------------------------------------|----|-----|-----|
| 2019.08.15 | 1.0.0 | 新建                                                        | 高翔 |     |     |
| 2020.04.27 | 1.1.0 | 打印订单接口添加可选参数 mode                                         | 高翔 |     |     |
| 2020.07.31 | 1.2.0 | 添加打印标签订单接口                                                | 高翔 |     |     |
| 2020.08.10 | 1.3.0 | 添加金额播报接口; 打印小票订单接口支<br>持金额播报功能                            | 高翔 |     |     |
| 2020.09.10 | 1.4.0 | 标签打印机支持二维码打印                                              | 高翔 |     |     |
| 2020.12.24 | 1.5.0 | 增加接口错误码说明、增加打印接口 IMG<br>标签说明                              | 李工 |     |     |
| 2021.07.12 | 1.5.1 | 细化接口说明以及新增部分标签使用说明                                        | 李工 |     |     |
| 2021.09.18 | 1.5.2 | 更换打印机接口二维码标签, 增加订单时<br>效性参数控制                             | 李工 |     |     |
| 2022.03.15 | 1.6.0 | 增加 pos 指令接口、钱箱控制接口、语音<br>扩展接口使用说明                         | 李工 |     |     |
| 2022.06.29 | 1.7.0 | 标签打印机接口增加字体选择设置、票据<br>打印机接口增加字体倍数放大超2倍设<br>置、优化打印接口若干使用说明 | 李工 |     |     |
| 2022.08.12 | 1.8.0 | 新增自定义语音播报、店铺 logo 上传、<br>店铺 logo 删除接口                     | 李工 |     |     |
| 2022.10.08 | 1.9.0 | 新增获取打印机基本信息接口, 增加货币<br>符号打印标签                             | 李工 |     |     |
| 2022.10.09 | 1.9.1 | 增加清除部分打印订单队列, 打印接口增<br>加附加参数使用说明                          | 李工 |     |     |

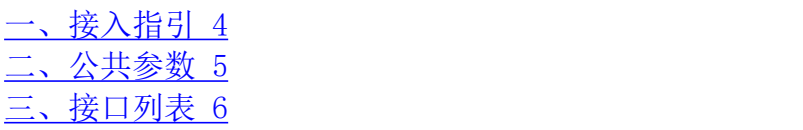

目录

### <span id="page-3-0"></span>一、接入指引

#### 接入 **API** 步骤

#### 第一步: 注册开发者账号

到 [https://admin.xpyun.net](https://admin.xpyun.net/) (以下统称'芯烨云平台')注册开发者账号,获得开发者 ID (user)和开发者密钥(UserKEY), 开发者 ID 和开发者密钥是开发者接入 API 的重要身份 识别参数。

### 第二步:对接平台 **API**

#### 添加打印机到开发者账户(可批量) 【必接】

注意: 打印之前必须调用本接口进行打印机注册, 即添加PID或SN(查看打印机身底部标 签) 到开发者ID下, 开发者也可以登录芯烨云开放平台, 在【打印管理 → 设备管理】下 进行手动添加,在开放平台添加时,设备名称由开发者自己自由设置。

- 2、 设置打印机语音类型
- 3、 打印小票订单 【票据机必接】
- 4、 打印标签订单【标签机必接】
- 5、 删除打印机(可批量)
- 6、 修改打印机信息
- 7、 清空待打印队列
- 8、 查询订单是否打印成功
- 9、 查询打印机某天的订单统计数
- 10、 查询打印机状态
- 11、 批量查询打印机状态
- 12、 金额播报

#### 特别声明

1、API 接口同时支持 https 和 http 两种方式请求, 推荐使用 https 方式, 为了便于升级维 护,建议采用服务后台对接云打印

2、API 请求的参数包含 2 部分: 公共参数和私有参数, 详情请看对应 API 接口说明。

3、API 请求和返回结果皆为 json 格式数据。

特别注意:开发者自己写的请求以表单方式提交数据,请求头需要使用 Content-Type: application/json;charset=UTF-8,请勿使用其它方式提交数据

# <span id="page-4-0"></span>二、公共参数

## 请求公共参数说明

所有请求都必须传递的参数。

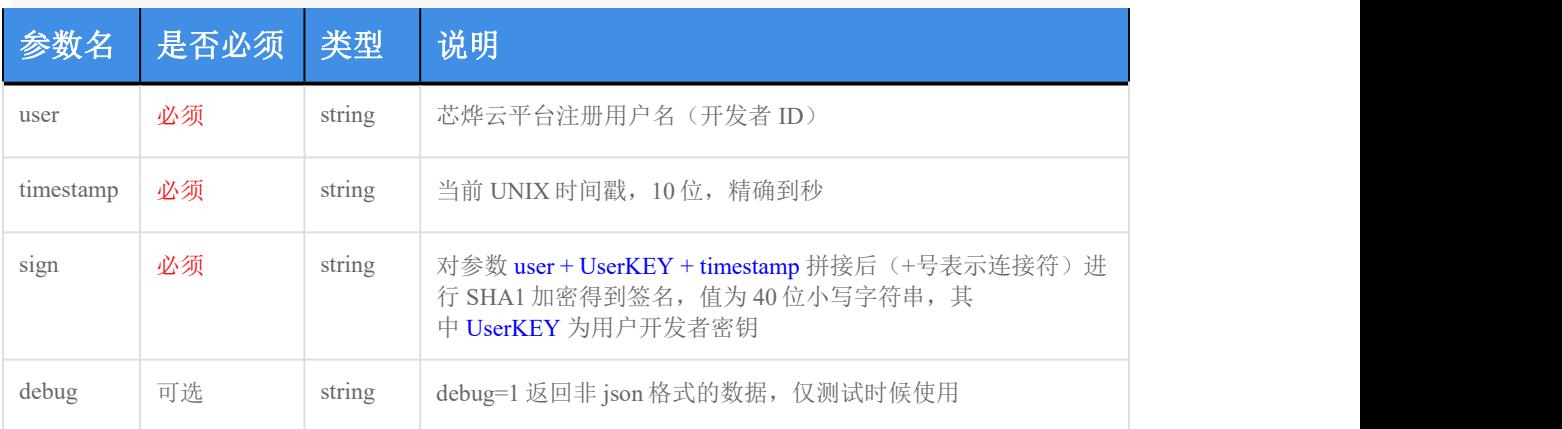

sign 参数说明:例如:user=acc、UserKEY=abc、timestamp=acbc,那么先拼成字符串 accabcacbc,再将此 字符串进行 SHA1 加密,得到 sign。

### 返回公共参数说明

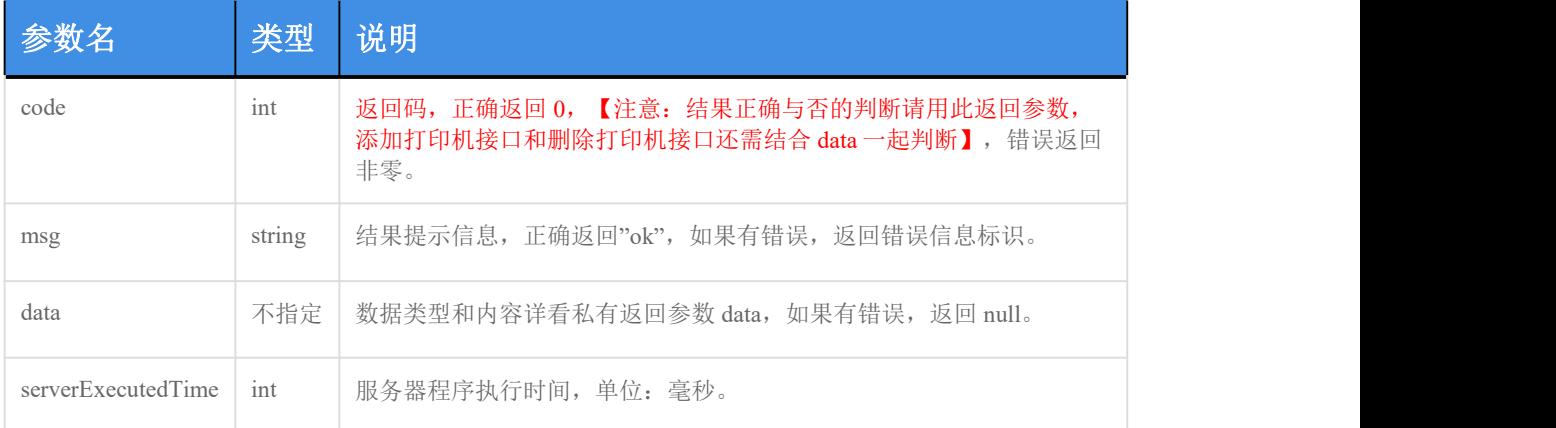

### <span id="page-5-0"></span>三、接口列表

### **1**、添加打印机到开发者账户(可批量) 【必接】

#### 功能描述:

批量添加打印机,请严格参照请求格式说明。

#### 请求接口:

https://open.xpyun.net/api/openapi/xprinter/addPrinters

### 请求方式:

POST

### 特别注意:

开发者自己写的请求以表单方式提交数据,请求头需要使用 Content-Type: application/json;c harset=UTF-8, 请勿使用其它方式提交数据

#### 公共参数:

#### 所有请求都必须传递的参数。

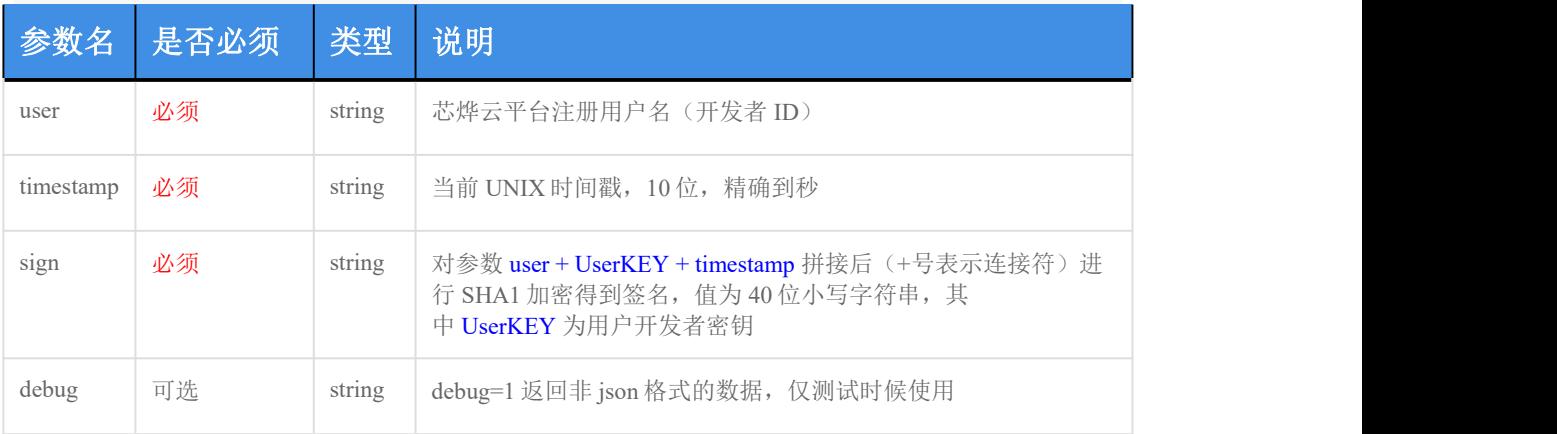

sign 参数说明: 例如: user=acc、UserKEY=abc、timestamp=acbc, 那么先拼成字符串 accabcacbc, 再将此 字符串进行 SHA1 加密, 得到 sign。

#### 私有参数:

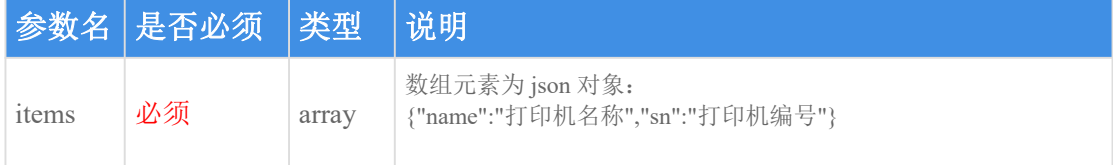

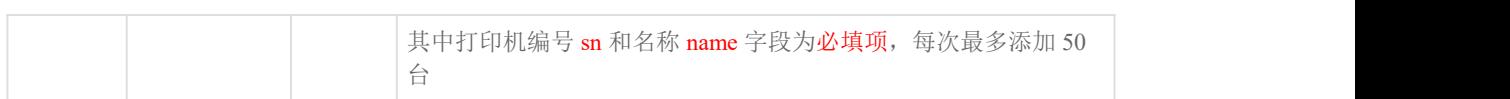

### 返回参数说明:

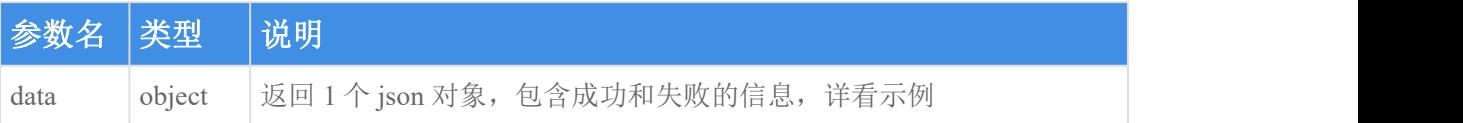

#### 请求示例:

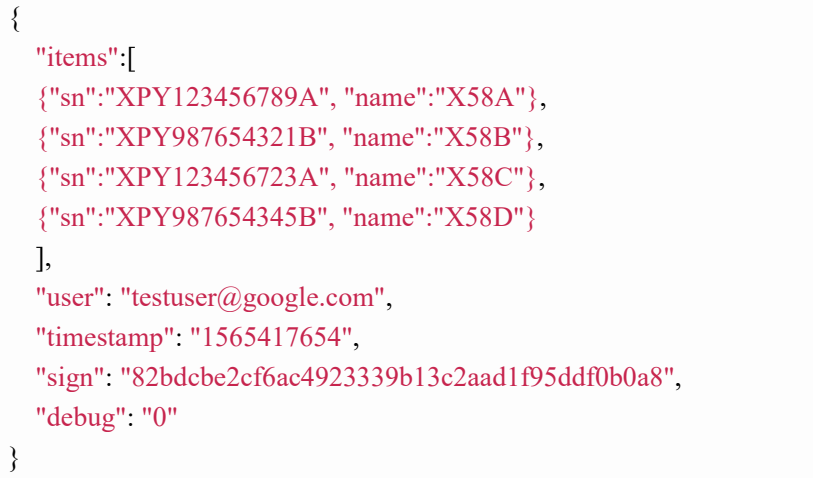

### 返回示例:

示例解读: 总共添加 4 台打印机设备,添加成功 2 台,添加失败 2 台,失败原因可通过 failMsg 字段的原 因代码 1010 到接口返回码中查询具体失败原因。

成功: カランド アイストランド しんこうしょう しんこうしゅう しんこうしゅう しゅうしゅう

```
\{"msg":"ok", "code":0, "data":{"success": ["XPY123456789A","XPY987654321B"], "fail": ["XPY123456723A"," XPY987654345B"], "failMsg": ["XPY123456723A:1010","XPY987654345B:1010"]}, "serverExecutedTime":1
}
```
失败:

```
\{"msg":"REQUEST_USER_NOT_REGISTER", "code":-4, "data":null,
```

```
"serverExecutedTime":1
}
```
### **2**、设置打印机语音类型

#### 功能描述:

设置打印机语音类型,请严格参照请求格式说明。

#### 请求接口:

https://open.xpyun.net/api/openapi/xprinter/setVoiceType

### 请求方式:

POST

### 特别注意:

开发者自己写的请求以表单方式提交数据,请求头需要使用 Content-Type: application/json;c harset=UTF-8,请勿使用其它方式提交数据

### 公共参数:

所有请求都必须传递的参数。

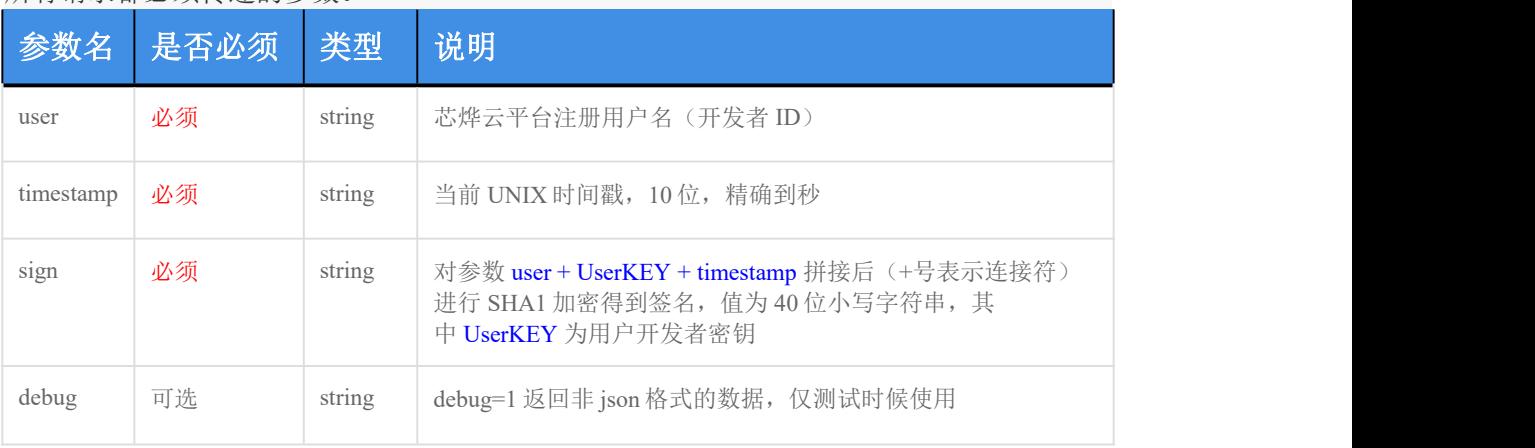

sign 参数说明: 例如: user=acc、UserKEY=abc、timestamp=acbc, 那么先拼成字符串 accabcacbc, 再将此 字符串进行 SHA1 加密, 得到 sign。

#### 私有参数:

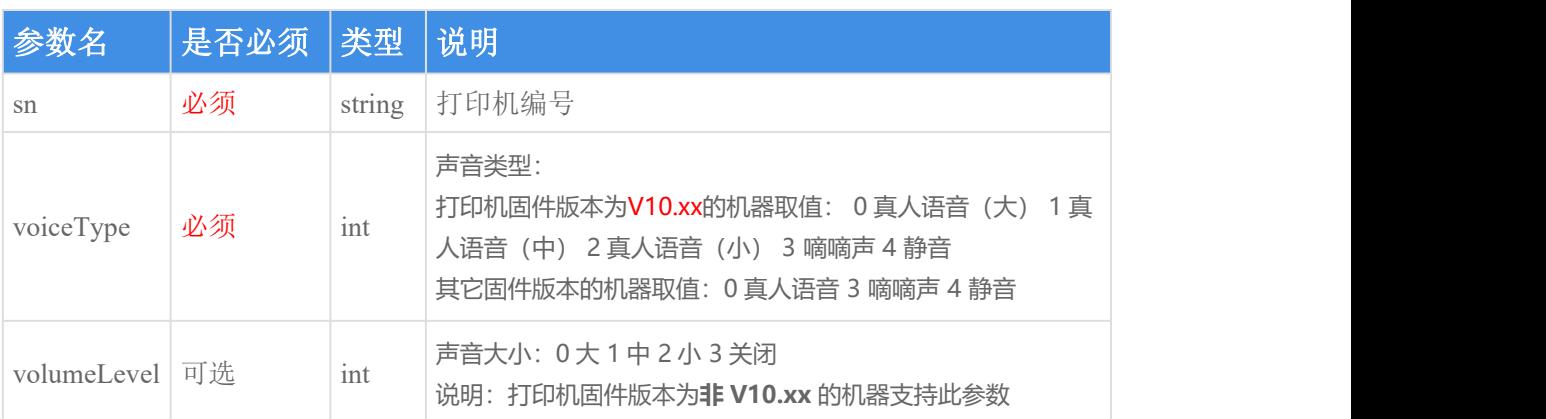

### 返回参数说明:

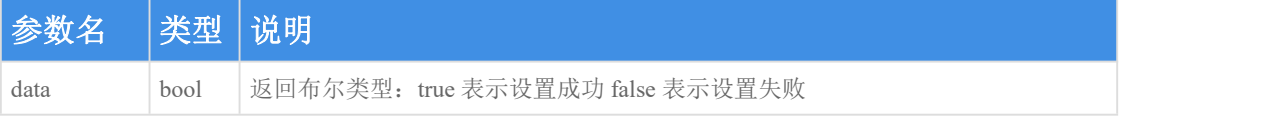

## 请求示例:

```
\{ \{"sn": "XPY123456789A", "voiceType": 0, "user": "testuser@google.com", "timestamp": "1565417654", "sign": "82bdcbe2cf6ac4923339b13c2aad1f95ddf0b0a8", "debug": "0" }
```
### 返回示例:

成功:

```
\{"msg":"ok", "code":0, "data":true, "serverExecutedTime":1
}
```
失败:

 $\{$ "msg":"PRINTER\_OFFLINE", "code":1003,

```
"data":false, "serverExecutedTime":1
}
```
### **3**、打印小票订单

#### 功能描述:

发送用户需要打印的订单内容给芯烨云小票打印机。该接口仅用于打印票据订单,若需要 打印标签订单,请使用 打印标签订单 即可。

### 请求接口:

https://open.xpyun.net/api/openapi/xprinter/print

### 请求方式:

POST

### 特别注意:

开发者自己写的请求以表单方式提交数据,请求头需要使用 Content-Type: application/json;c harset=UTF-8, 请勿使用其它方式提交数据

### 公共参数:

所有请求都必须传递的参数。

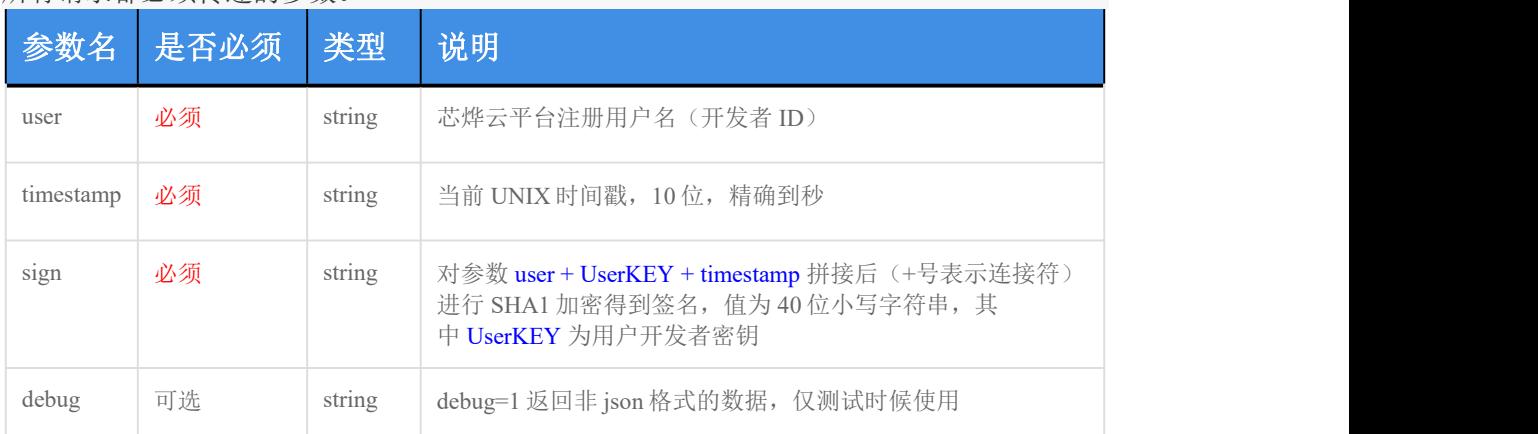

sign 参数说明: 例如: user=acc、UserKEY=abc、timestamp=acbc, 那么先拼成字符串 accabcacbc, 再将此 字符串进行 SHA1 加密, 得到 sign。

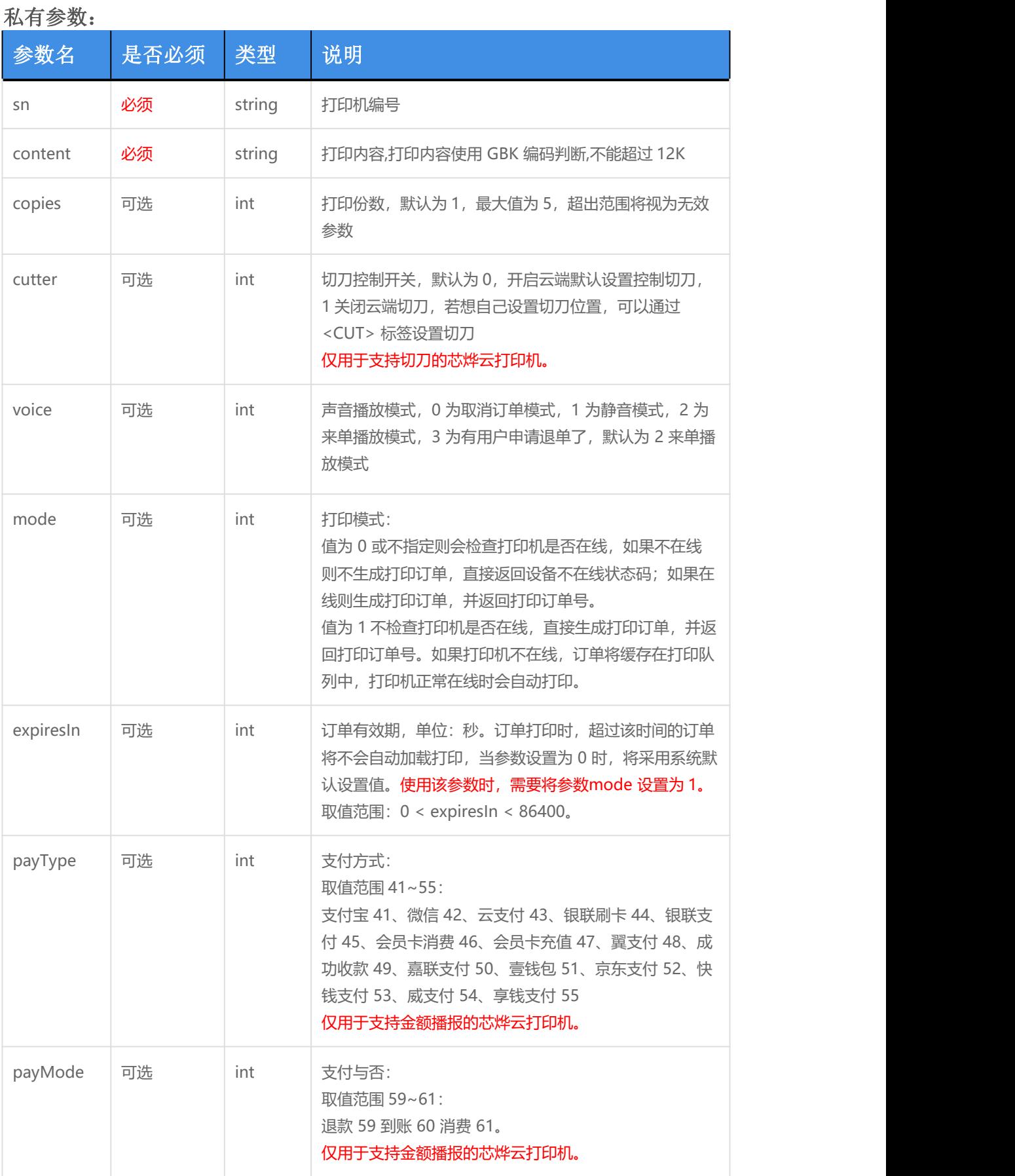

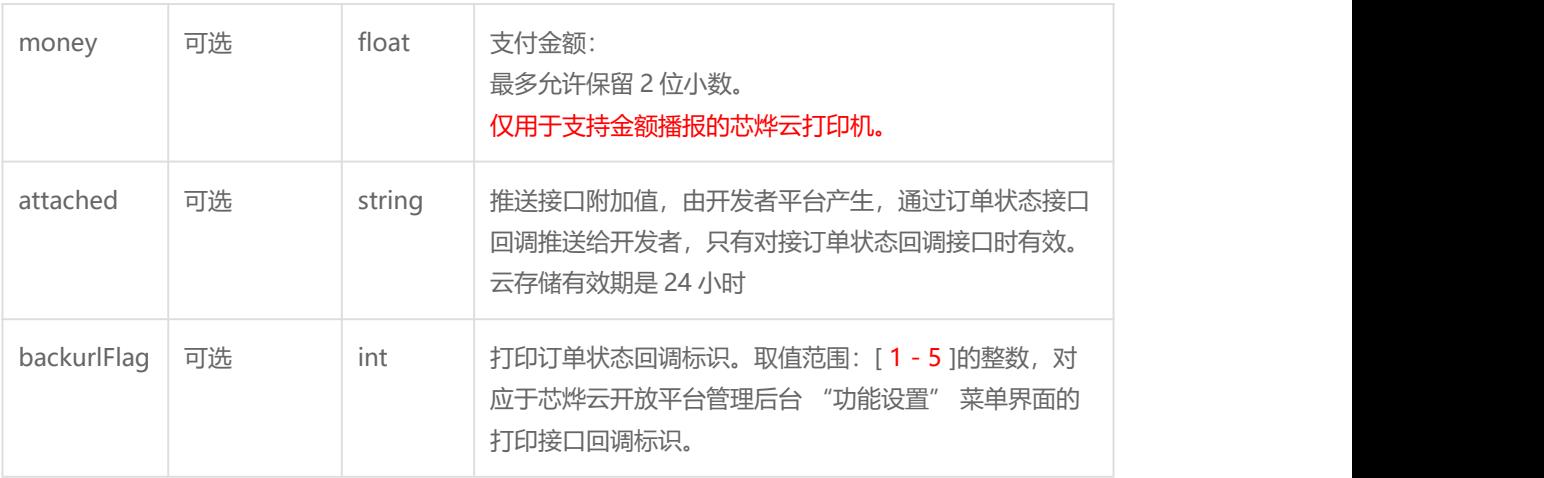

#### 打印模板排版控制标签说明:**(**详情请参考打印模板样例和 **SDK** 示例**)**

<BR>: 换行符(同一行有闭合标签(如 </C> 或 </R> )则应放到闭合标签前面, 连续两个换行符 <BR><BR>可以表示加一空行)

<L></L>: 左对齐

<C></C>: 居中对齐

<R></R>:右对齐

注意:居中(或居右)标签生效需要把 <BR> 标签放在 </CB> 或 </C> 或 </R> 标签前面。同一行内 容不能使用多种对齐方式,可通过补空格方式自定义对齐样式。与换行标签一起使用时,换行标签应放在 对齐标签里面。

使用举例说明:右对齐且换行 <R>待右对齐内容<BR></R> 58mm的机器, 一行打印 16 个汉字, 32 个字母 80mm的机器,一行打印 24 个汉字,48 个字母

<N></N>:字体正常大小 <HB></HB>:字体变高一倍 <WB></WB>:字体变宽一倍 <B></B>: 字体放大一倍 <CB></CB>: 字体放大一倍居中 <CUT>:自定义切刀 <HB2></HB2>: 字体变高二倍 <WB2></WB2>:字体变宽二倍 <B2></B2>: 字体放大二倍 <BOLD></BOLD>: 字体加粗

<IMG></IMG>: 打印LOGO图片, 需登录开放平台在【打印管理→设备管理】下通过设置LOGO功能进行上 传。此处直接写入空标签,如 <IMG></IMG> 即可, 具体可参考样例。图片宽度设置:可以通过 <IMG> 标签名称自定义,如 <IMG60> 表示宽度为 60,相应的闭合标签 </IMG>不需要指定高度。<IMG> 标签 不指定宽度默认为 40,最小值为 20,最大值为 200, 图片数据最大值 30KB <CY ct=1></CY>:货币符号打印。

ct: 货币类型, 取值[1,5]。1人民币、2 英镑、3 美元、4 其他字符

1: 语言序号, 只有ct为 4 时, 才需要指定, 其取值参考《芯烨 58 [系列中文编程手册](https://www.xprinter.net/companyfile/14.html)》的选择国际 字符集说明,且需要指定打印的字符码值(16 进制),具体内容参加附录 2,如打印{符合: <CY ct=4 l=15>7B</CY>

<QRCODE s=6 e=L l=center>二维码内容</QRCODE>:二维码(标签内容是二维码值, 最大不能超过 256 个字符)。

s: 二维码大小, 默认 6, 取值范围 0-16, 当s为 0 时, 二维码大小会根据内容大小动态调整

e:二维码纠错等级,默认L,取值范围 L/M/Q/H

l:二维码打印位置,默认center,取值范围 left/center/right。(l为location位置单词首字 **母**)

<FONT w="0" h="0">需要放大的文档内容</FONT>:字体标签,字体倍数放大。

属性w: 字体宽度放大倍数。默认 0, 不放大, 取值[0-7]

属性h: 字体高度放大倍数。默认 0, 不放大, 取值[0-7]

<BARCODE t=CODE128 w=2 h=100 p=2>条形码值</BARCODE>:条形码(标签内容是条形码值)。若不 能正常打印一维码, 则需在<BARCODE>前面加上<BR>标签

t:条码类型,取值范围:UPCA、EAN13、EAN8、CODE39、ITF、CODABAR、CODE93、CODE128。默

认值: CODE128

w:条码宽度,取值范围:2-6;默认值:2

h:条码高度,取值范围:1-255;默认值:100

p: 条码值显示的位置, 取值范围: 0 不显示, 1 条码上方, 2 条码下方, 3 条码上下方都显示; 默 认值:2

<RH n="3">放置需更改行间距内容</RH>: 小票内容行间距设置标签, 只有内容达到两行或两行以上才 能生效。<RH></RH>之间的内容是要调整行间距的小票内容, 内容可以是小票其他标签包裹的内容, 也可 以是纯文本内容。RH标签需要放在基础标签<L></L>、<C></C>或<R></R>之间才能生效。若有使用 <BOLD>标签时,<RH>标签需放在<BOLD>标签里面。放置方式可参考下发的使用举例说 明。参数说明如下:

n: 行间距值, n的取值范围[0,5], 设置时最好让n乘以 48 是一个非负整数, 若乘积出现小数位 时,将舍弃小数位取整数。默认行间距高是 48 即约高 3.75mm

#### 使用举例说明:

打印行间距为 3 且内容加粗的标签使用示例

<R><BOLD><RH n="3">欢迎使用芯烨云打印机,RH标签是小票内容行间距设置标签。需要放在基础标签 L、C或R之间才能生效哟!</RH></BOLD></R><BR>

<P></P>: 开启横向左右布局模式。需结合AREA标签使用。仅用于支持左右布局的机器,详情可加开放平 台QQ技术群或企业微信群垂询

<AREA></AREA>:按区域打印,需结合P标签使用。仅用于支持左右布局的机器,详情可加开放平台QQ技 术群或企业微信群垂询。

x:打印区域起始点的x轴; y:打印区域起始点的y轴; w:打印区域的宽度; h:打印区域的高度。

使用举例说明: <P><AREA x=0 y=0 w=100 h=200>该区域需要打印的内容,区域内部文字会自动换行 </AREA></P>

不加标签:默认字体大小 1标签: 左对齐 R标签: 右对齐 CN/M: 居中对齐 M标签: 宇体正常大小

1868%, 字体变高一倍 哪些:字体变宽一倍

Bkis. 字体放大一倍

mezke #. ? PAD **船振曲・雪牛1本 200**<br>380 - 175

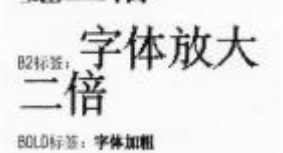

嵌套使用: 居中加粗

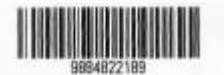

#### 票据标签效果示例图: 需据排版效果示例图:

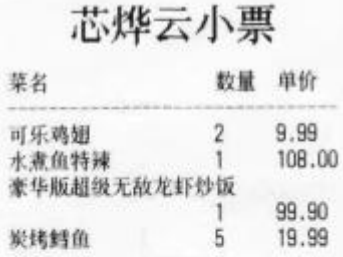

合计: 327.83元

客户地址: 珠海市香洲区XX路XX号 客户电话: 1363\*\*\*\*\*88 下单时间: 2020-9-9 15:07:57 备注: 少放辣 不吃香菜

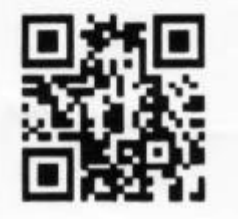

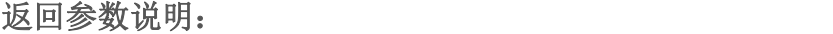

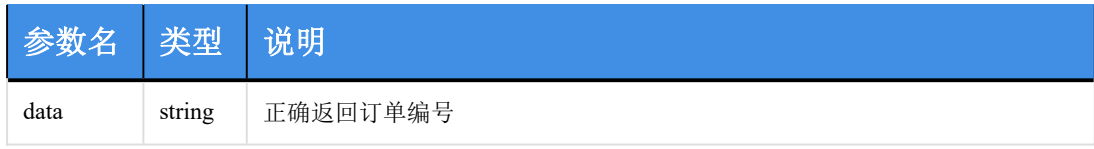

请求示例:

```
\{ \{"sn": "XPY123456789A", "content": "----货到付款----", "copies": 1,
 "voice": 2, "user": "testuser@google.com",
 "timestamp": "1565417654", "sign": "82bdcbe2cf6ac4923339b13c2aad1f95ddf0b0a8", "debug": "0" }
```
### 返回示例:

成功: 当打印机离线时: msg 为 PRINTER\_OFFLINE 否则为 ok

```
\{"msg":"ok", "code":0, "data":"OM19081005450140628261", "serverExecutedTime":23
}
```
失败:

```
\{"msg":"PRINTER_NOT_REGISTER", "code":1002, "data":null, "serverExecutedTime":25
}
```
### **4**、打印标签订单

功能描述:

发送用户需要打印的订单内容给芯烨云标签打印机(该接口只能是标签机使用,目前支持机型(XP-T271U、XP-320B),其它型号打印机请勿使用该接口)

请求接口:

https://open.xpyun.net/api/openapi/xprinter/printLabel

### 请求方式:

POST

#### 特别注意:

1、开发者自己写的请求以表单方式提交数据,请求头需要使用 Content-Type: application/json;charse t=UTF-8,请勿使用其它方式提交数据;

2、打印内容内(标签除外)大于号和小于号需要经过转译才能正常打印。其中, "<"用 "<" 表示, ">"用">"表示;

3、1mm=8dots。

#### 公共参数:

所有请求都必须传递的参数。

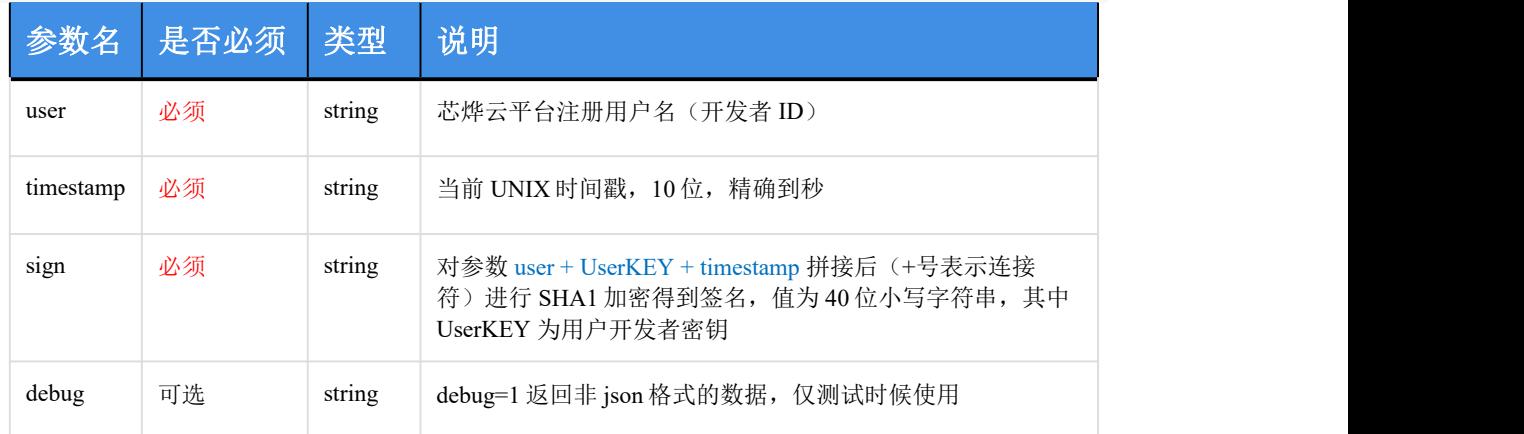

sign 参数说明: 例如: user=acc、UserKEY=abc、timestamp=acbc, 那么先拼成字符串 accabcacbc, 再将此 字符串进行 SHA1 加密, 得到 sign。

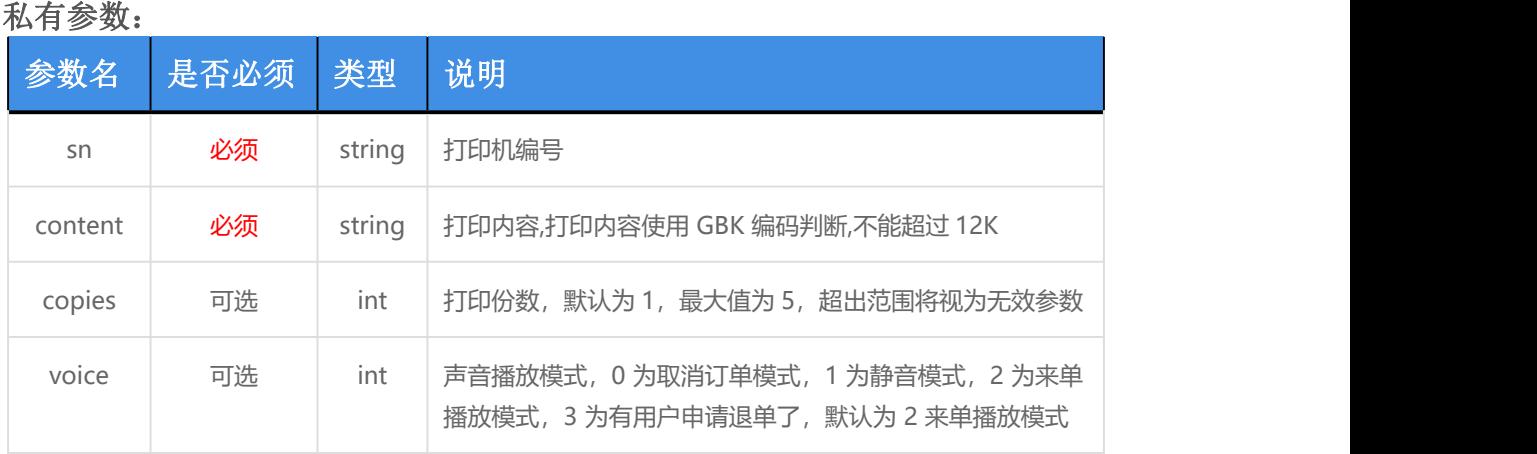

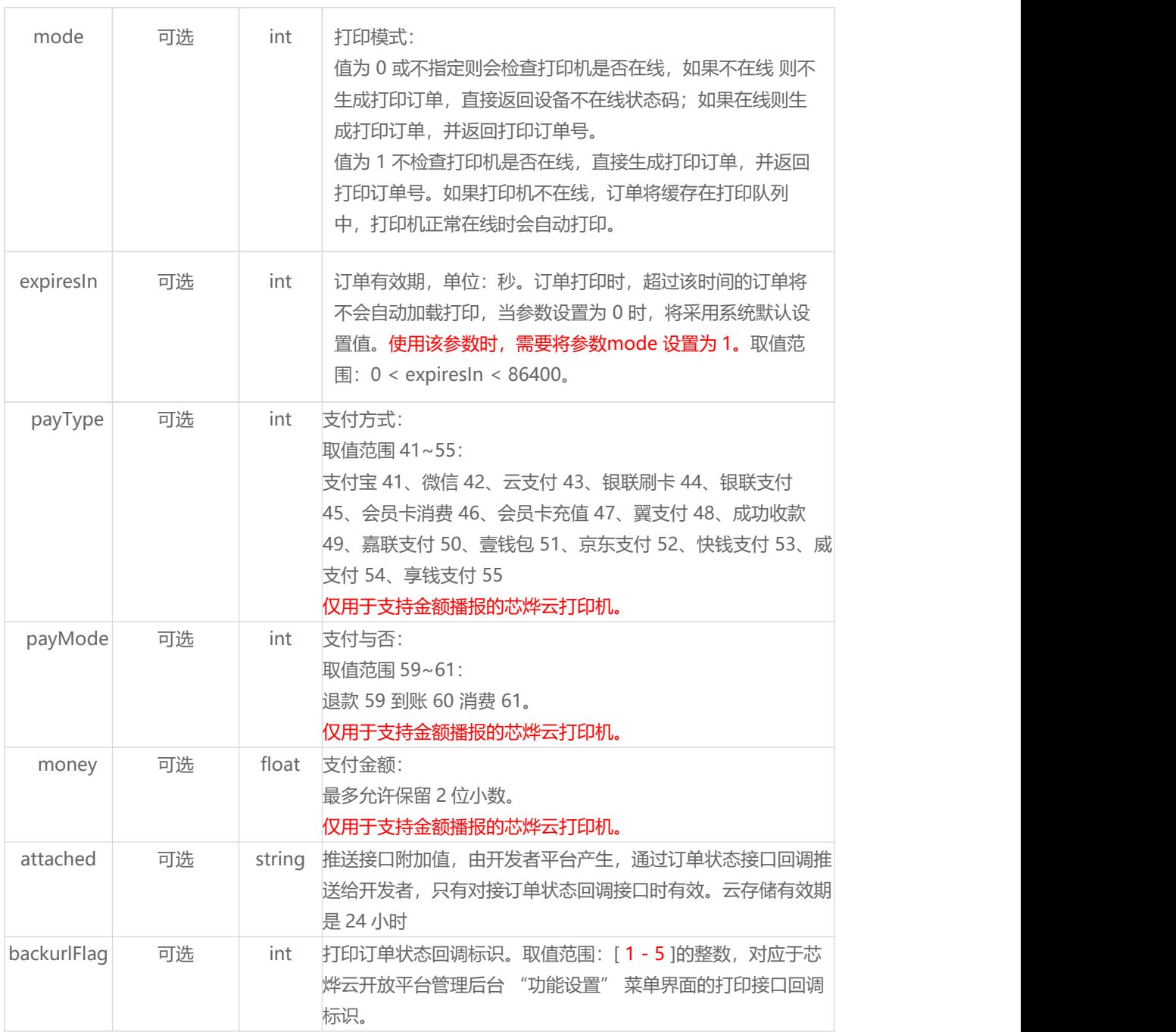

#### 打印模板排版控制标签说明:**(**详情请参考打印模板样例和**SDK**示例**)**

#### <PAGE n="2"></PAGE>:

分页,用于支持打印多张不同的标签页面,不使用该标签表示所有元素只打印在一个标签页 属性 n 为当前页打印份数,必须为正整数,当n不指定时,默认为打印 1 份

#### <SIZE>width,height</SIZE>:

设置标签纸宽高, width 标签纸宽度(不含背纸), height 标签纸高度(不含背纸), 单位mm, 如 <SIZE>40,30</SIZE> ,且必须放到PAGE标签页里面才生效。以下属性**x**、**y**均以**dot**为单位。例如标签 纸大小为:宽 **40mm**,高度为 **30mm**。**1mm=8dot x**的最大值就是 **40\*8=320**,**x**的取值范围是 **0-320**。 **y**的最大值就是为 **30\*8=240**,**y**的取值范围是 **0-240**。

<TEXT x="10" y="100" font="9" w="1" h="2" r="0">文本内容</TEXT>: 打印文本,其中: 属性 x 为水平方向起始点坐标(默认为 0) 属性 y 为垂直方向起始点坐标(默认为 0) 属性 font 为字体,仅支持以下参数: 1、 8 x 12 dot 英数字体 2、 12 x 20 dot英数字体 3、 16 x 24 dot英数字体 4、 24 x 32 dot英数字体 5、 32 x 48 dot英数字体 6、 14 x 19 dot英数字体 OCR-B 7、 21 x 27 dot 英数字体OCR-B 8、 14 x25 dot英数字体OCR-A 9、 简体中文 24 x 24 font (GB 码) 属性 w 为文字宽度放大倍率 1-10 (默认为 1) 属性 h 为文字高度放大倍率 1-10 (默认为 1) 属性 r 为文字旋转角度(顺时针方向,默认为 0),仅支持以下参数值设置: 0 0 度 90 90 度 180 180 度 270 度 <BC128 x="10" y="100" h="60" s="1" n="1" w="1" r="0">1234567</BC128>: 打印code128 一维码,其中: 属性 x 为水平方向起始点坐标(默认为 0) 属性 v 为垂直方向起始点坐标(默认为 0) 属性 h 为条形码高度(默认为 48) 属性 s 是否人眼可识: 0 不可识, 1 可识 (默认为 1) 属性 n 为窄 bar 宽度, 以点(dot)表示(默认为1) 属性 w 为宽 bar 宽度, 以点(dot)表示(默认为 1) 属性 r 为文字旋转角度 (顺时针方向,默认为 0),仅支持以下参数值设置: 0 0 度 90 90 度 180 180 度 270 270 度 <BC39 x="10" y="100" h="60" s="1" n="1" w="1" r="0">1234567</BC39>: 打印code39 一维码,其中: 属性 x 为水平方向起始点坐标(默认为 0) 属性 v 为垂直方向起始点坐标(默认为0) 属性 h 为条形码高度(默认为 48) 属性 s 是否人眼可识: 0 不可识, 1 可识 (默认为 1) 属性 n 为窄 bar 宽度, 以点(dot)表示(默认为1) 属性 w 为宽 bar 宽度, 以点(dot)表示(默认为 2) 属性 r 为文字旋转角度(顺时针方向, 默认为 0), 仅支持以下参数值设置: 0 0 度 90 90 度 180 180 度 270 度 <QRC x="20" y="20" s="2" e="L">二维码内容</QRC>: 打印二维码,标签内容是二维码值, 最大不能超过 256 个字符,其中: 属性 x 为水平方向起始点坐标(默认为0), 取值范围(0 至标签宽度\*8) 1 mm=8 dots 属性 y 为垂直方向起始点坐标(默认为0), 取值范围(0至标签高度\*8) 1 mm=8 dots

- 属性 s 为二维码打印大小(默认为 2 取值 1-10)
- 属性 e 为二维码纠错等级(默认为L 取值L/M/Q/H)

#### <IMG x="16" y="32" w="100">:

打印LOGO图片,需登录开放平台在【打印管理➜设备管理】下通过设置LOGO功能进行上传。此处直接 写入空标签,若指定了<PAGE>标签,<IMG>标签应该放到<PAGE>标签里面,<IMG>, 如<IMG>即可, 具 体可参考样例。其中: 属性 x 为水平方向起始点坐标(默认为 0) 属性 y 为垂直方向起始点坐标(默认为 0) 属性 w 为logo图片最大宽度(默认为 50),最小值为 20,最大值为 100。logo图片的高度和宽度 相等 しゅうしょう しゅうしょう しんしゅう しんしゅう おおし おおし おおし しんしゅう <SEQ x="8" y="8" xe="100" ye="100" s="4">: 打印方框。其中: 属性 x 为水平方向起始点坐标(默认为 0)

属性 y 为垂直方向起始点坐标(默认为 0) 属性 xe 为水平方向结束点坐标(默认为 0) 属性 ve 为垂直方向结束点坐标(默认为 0) 属性 s 为方框线条打印大小(默认为 4 取值 1-10)。

#### <L x="20" y="20" w="4" h="250">:

打印表格线。其中: 属性 x 为水平方向起始点坐标(默认为 0) 属性 y 为垂直方向起始点坐标(默认为 0) 属性 w 为线条的宽度(默认为 4 取值 1-1000) 属性 h 为线条的高度(默认为 4 取值 1-1000)

#### 标签机打印效果示例图:

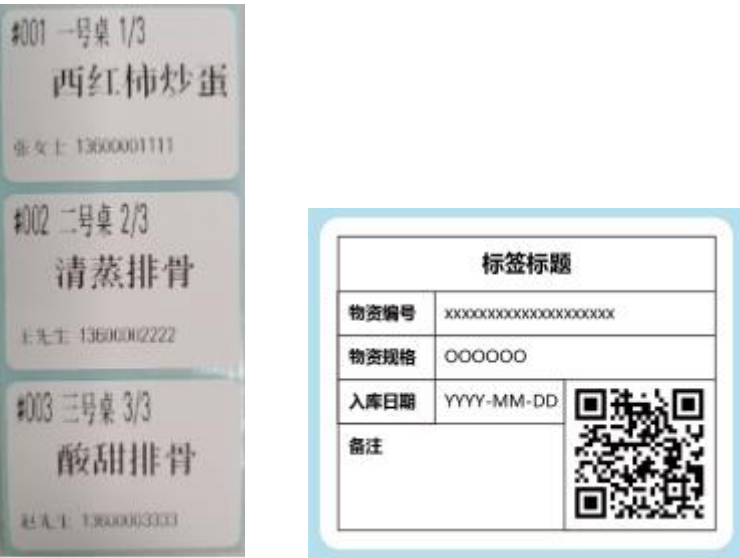

#### 返回参数说明:

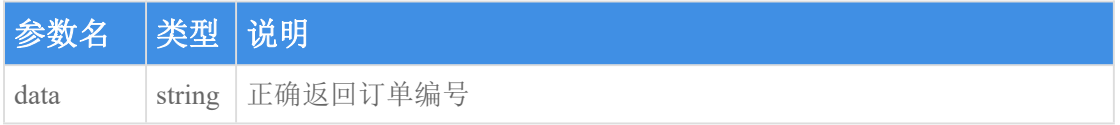

#### 请求示例:

```
\{"sn": "XPY123456789A", "content": "<TEXT x=\"10\" y=\"100\" w=\"1\" h=\"2\" r=\"0\">测试文本内容 1</TEXT>
", "copies": 1,
 "voice": 2, "user": "testuser@google.com",
```

```
"timestamp": "1565417654", "sign": "82bdcbe2cf6ac4923339b13c2aad1f95ddf0b0a8", "debug": "0" }
```
### 返回示例:

成功: 当打印机离线时: msg 为 PRINTER\_OFFLINE 否则为 ok

```
\{ \{"msg":"ok", "code":0, "data":"OM19081005450140628261", "serverExecutedTime":23
}
```
失败:

```
\{"msg":"PRINTER_NOT_REGISTER", "code":1002, "data":null, "serverExecutedTime":25
}
```
### **5**、批量删除打印机

功能描述:

批量删除打印机

### 请求接口:

https://open.xpyun.net/api/openapi/xprinter/delPrinters

### 请求方式:

POST

### 特别注意:

开发者自己写的请求以表单方式提交数据,请求头需要使用 Content-Type: application/json;c harset=UTF-8, 请勿使用其它方式提交数据

#### 公共参数:

所有请求都必须传递的参数。

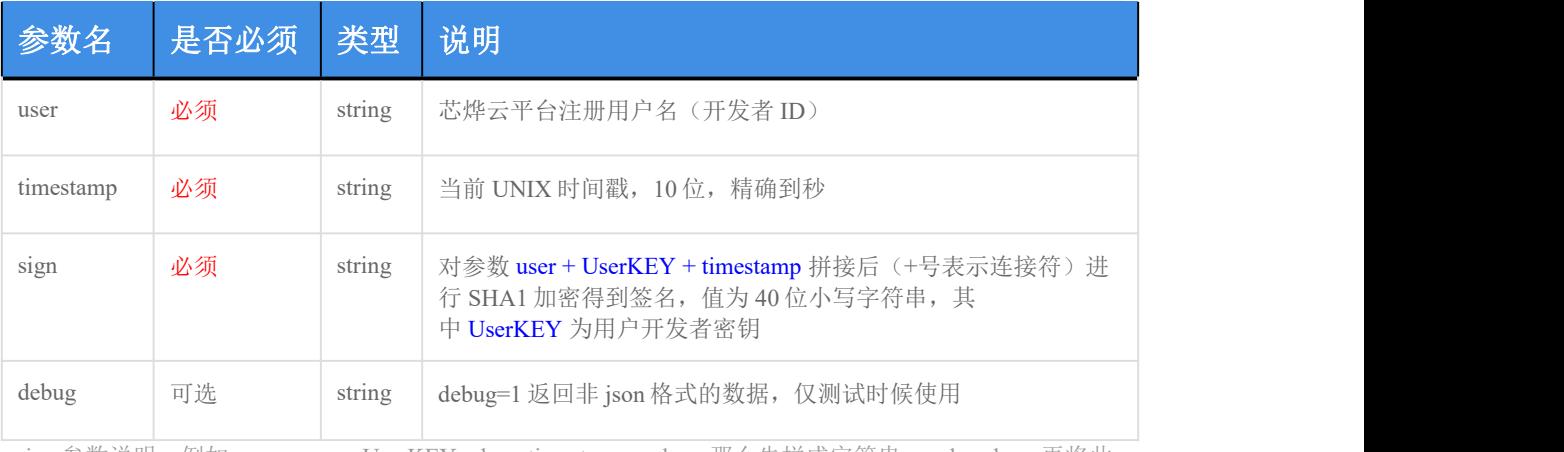

sign 参数说明:例如:user=acc、UserKEY=abc、timestamp=acbc,那么先拼成字符串 accabcacbc,再将此 字符串进行 SHA1 加密, 得到 sign。

### 私有参数:

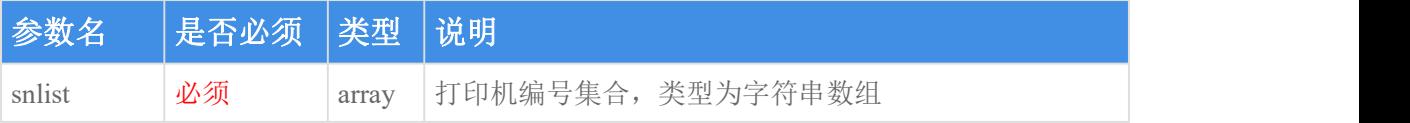

### 返回参数说明:

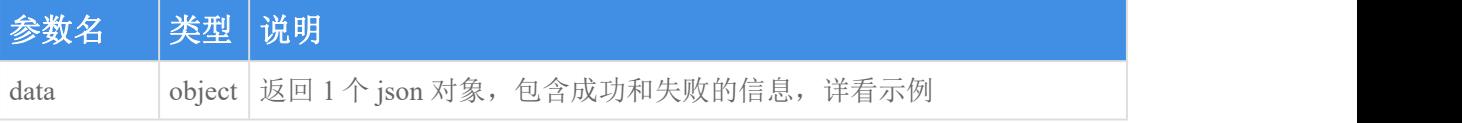

### 请求示例:

```
\{"snlist": ["XPY123456789A", "XPY987654321B"], "user": "testuser@google.com", "timestamp": "1565417654",
```

```
"sign": "82bdcbe2cf6ac4923339b13c2aad1f95ddf0b0a8", "debug": "0" }
```
### 返回示例:

示例解读: 总共删除 4 台打印机设备, 删除成功 2 台, 删除失败 2 台, 失败原因可通过 failMsg 字段的原 因代码 1010 到接口返回码中查询具体失败原因。

#### 成功:

```
\{"msg":"ok", "code":0, "data":{"success": ["XPY123456789A","XPY987654321B"], "fail": ["XPY123456723A"," XPY987654345B"], "failMsg": ["XPY123456723A:1010","XPY987654345B:1010"]}, "serverExecutedTime":1
}
```
大败: 2008年10月11日 11月11日 11月11日 11月11日 11月11日 11月11日 11月11日 11月11日 11月11日 11月11日 11月11日 11月11日 11月11日 11月11日 11月11日 11月11日 11月11日 11月11日 11月11日 11月11日 11月11日 11月11日 11月11日 11月11日 11月11日 11月11日 11月11日 11月11日 11月11日 11月11日 11月

```
\{"msg":"REQUEST_USER_NOT_REGISTER", "code":-4, "data":null, "serverExecutedTime":1
}
```
#### **6**、修改打印机信息

### 功能描述:

修改打印机信息

#### 请求接口:

https://open.xpyun.net/api/openapi/xprinter/updPrinter

#### 请求方式:

### 特别注意:

开发者自己写的请求以表单方式提交数据,请求头需要使用 Content-Type: application/json;c harset=UTF-8,请勿使用其它方式提交数据

### 公共参数:

所有请求都必须传递的参数。

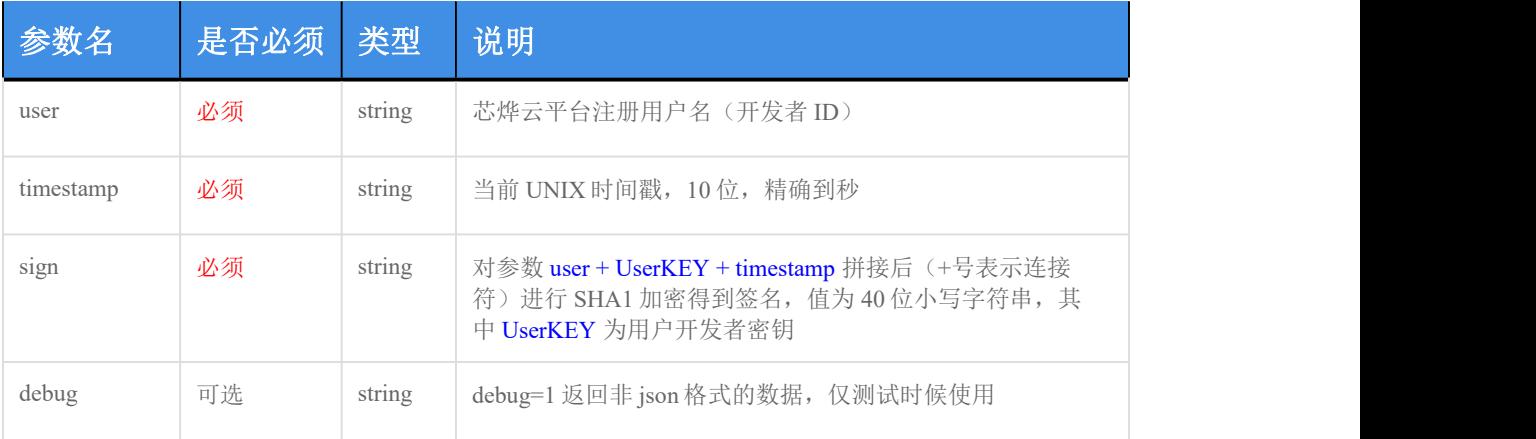

sign 参数说明: 例如: user=acc、UserKEY=abc、timestamp=acbc, 那么先拼成字符串 accabcacbc, 再将此 字符串进行 SHA1 加密, 得到 sign。

#### 私有参数:

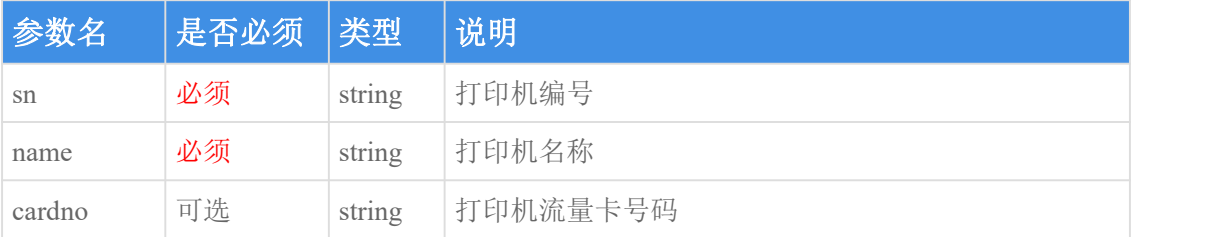

### 返回参数说明:

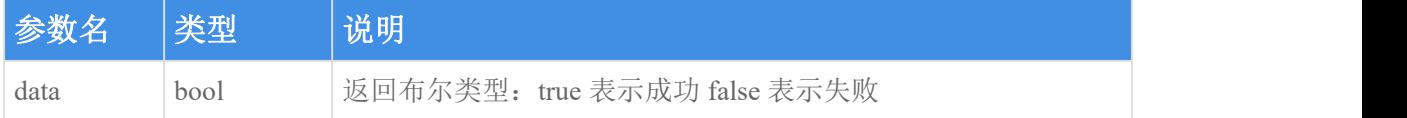

### 请求示例:

```
\{"sn": "XPY123456789A", "name": "X58C1", "cardno": "13031547528", "user": "testuser@google.com", "timestamp": "1565417654", "sign": "82bdcbe2cf6ac4923339b13c2aad1f95ddf0b0a8", "debug": "0" }
```
### 返回示例:

成功:

```
\{"msg":"ok", "code":0, "data":true, "serverExecutedTime":1
}
```
失败:

```
\{"msg":"SN_USER_NOT_MATCH", "code":1001, "data":false, "serverExecutedTime":1
}
```
### **7**、清空待打印队列

### 功能描述:

清空指定打印机的待打印任务队列

### 请求接口:

https://open.xpyun.net/api/openapi/xprinter/delPrinterQueue

### 请求方式:

POST

#### 特别注意:

开发者自己写的请求以表单方式提交数据,请求头需要使用 Content-Type: application/json;c harset=UTF-8,请勿使用其它方式提交数据

## 公共参数:

所有请求都必须传递的参数。

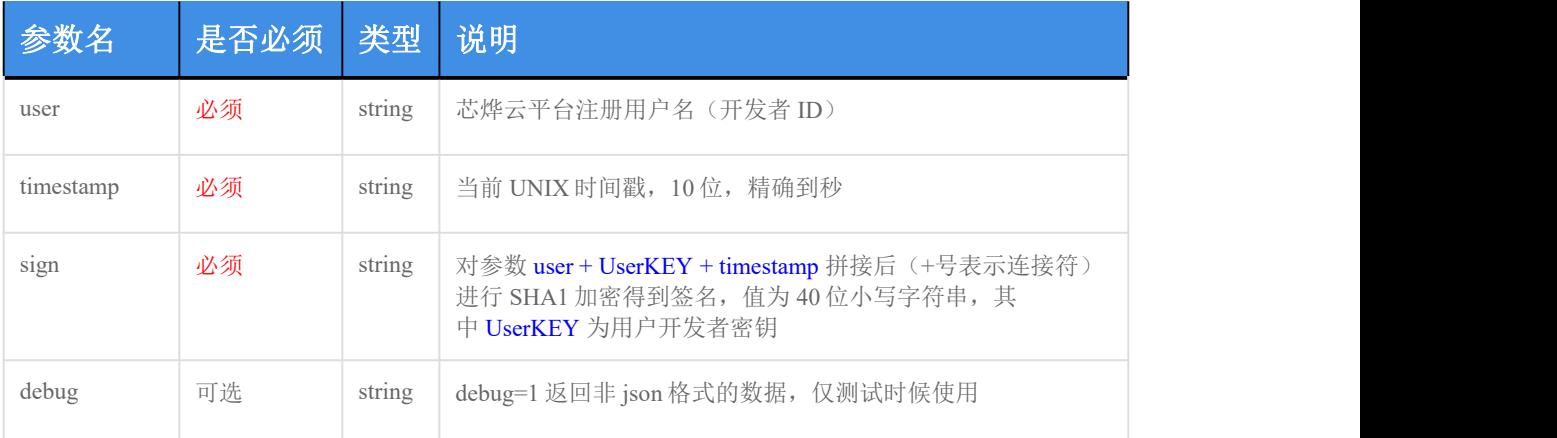

sign 参数说明: 例如: user=acc、UserKEY=abc、timestamp=acbc, 那么先拼成字符串 accabcacbc, 再将此 字符串进行 SHA1 加密, 得到 sign。

### 私有参数:

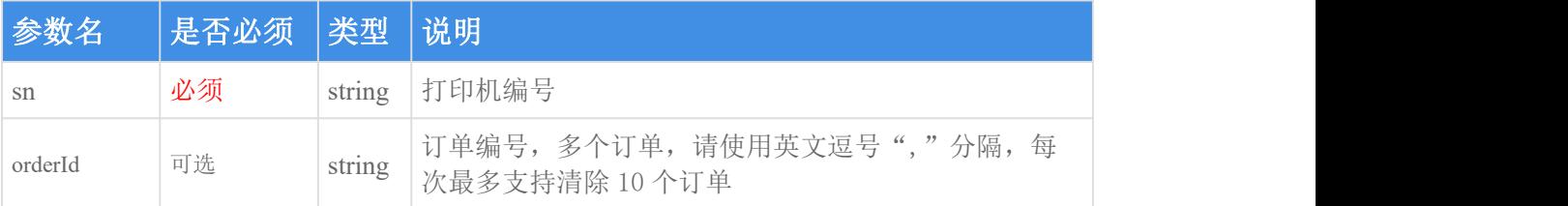

### 返回参数说明:

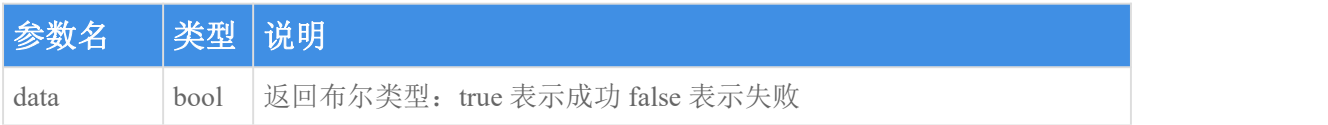

### 请求示例:

```
\{"sn": "XPY123456789A", "orderId": "OM19081005152569029225,OM19081005152569029226", "user": "testuser@google.com",
 "timestamp": "1565417654", "sign": "82bdcbe2cf6ac4923339b13c2aad1f95ddf0b0a8", "debug": "0" }
```
### 返回示例:

成功:

```
\{"msg":"ok", "code":0, "data":true, "serverExecutedTime":1
}
```
失败:

```
\{"msg":"PRINTER_NOT_REGISTER", "code":1002, "data":false, "serverExecutedTime":1
}
```
# **8**、查询订单是否打印成功

### 功能描述:

根据订单编号查询订单是否打印成功,订单编号由"打印订单"接口返回

### 请求接口:

https://open.xpyun.net/api/openapi/xprinter/queryOrderState

### 请求方式:

POST

#### 特别注意:

开发者自己写的请求以表单方式提交数据,请求头需要使用 Content-Type: application/json;c harset=UTF-8,请勿使用其它方式提交数据

# 公共参数:

所有请求都必须传递的参数。

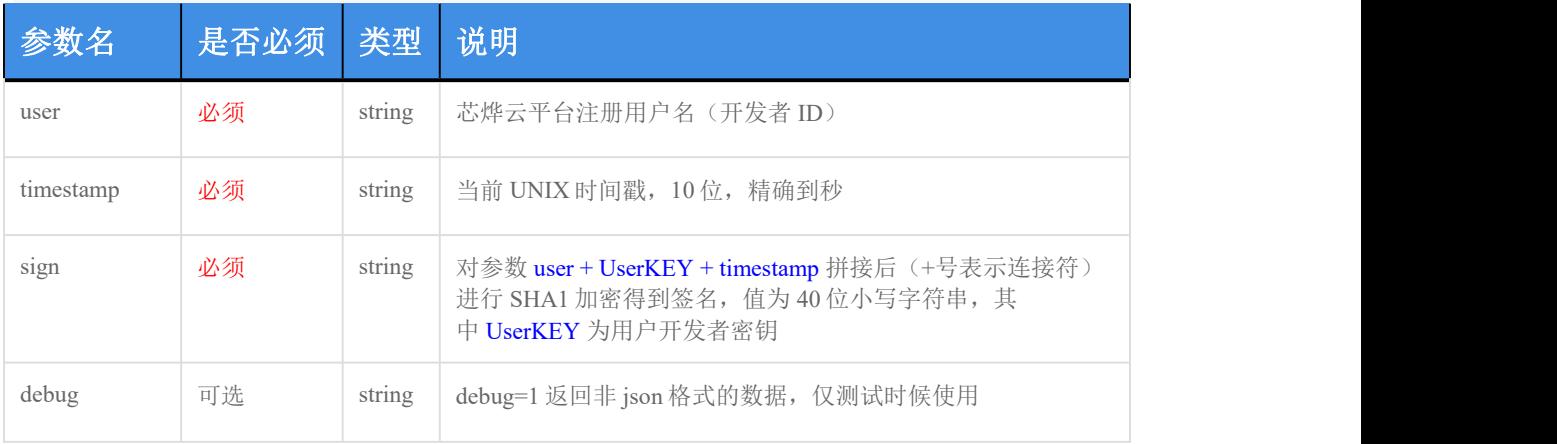

sign 参数说明: 例如: user=acc、UserKEY=abc、timestamp=acbc, 那么先拼成字符串 accabcacbc, 再将此 字符串进行 SHA1 加密, 得到 sign。

### 私有参数:

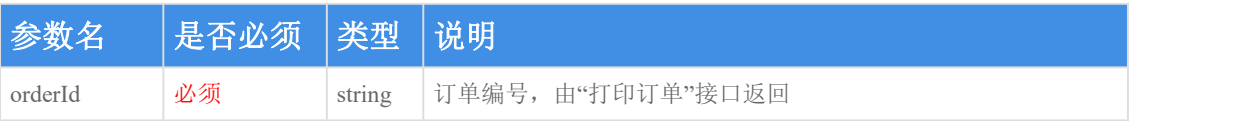

### 返回参数说明:

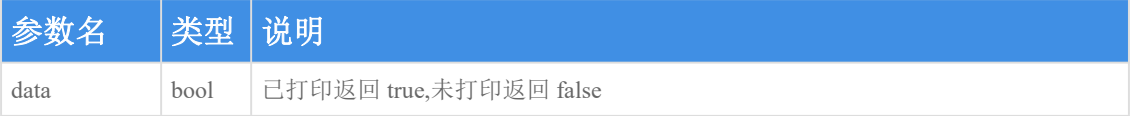

### 请求示例:

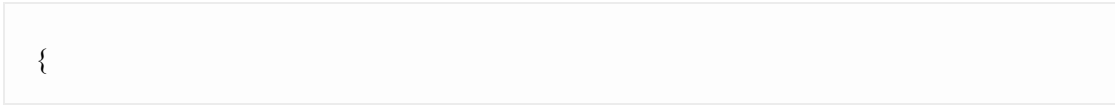

```
"orderId": "OM19081005152569029225", "user": "testuser@google.com",
 "timestamp": "1565417654", "sign": "82bdcbe2cf6ac4923339b13c2aad1f95ddf0b0a8", "debug": "0" }
```
### 返回示例:

成功:

 $\{$ "msg":"ok", "code":0, "data":true, "serverExecutedTime":1 }

失败:

```
\{"msg":"ORDER_NOT_FOUND", "code":1005, "data":false, "serverExecutedTime":1
}
```
# **9**、查询指定打印机某天的订单统计数

#### 功能描述:

查询指定打印机某天的订单详情,返回已打印订单数和等待打印数。

### 请求接口:

https://open.xpyun.net/api/openapi/xprinter/queryOrderStatis

请求方式:

### 特别注意:

开发者自己写的请求以表单方式提交数据,请求头需要使用 Content-Type: application/json;c harset=UTF-8, 请勿使用其它方式提交数据

### 公共参数:

所有请求都必须传递的参数。

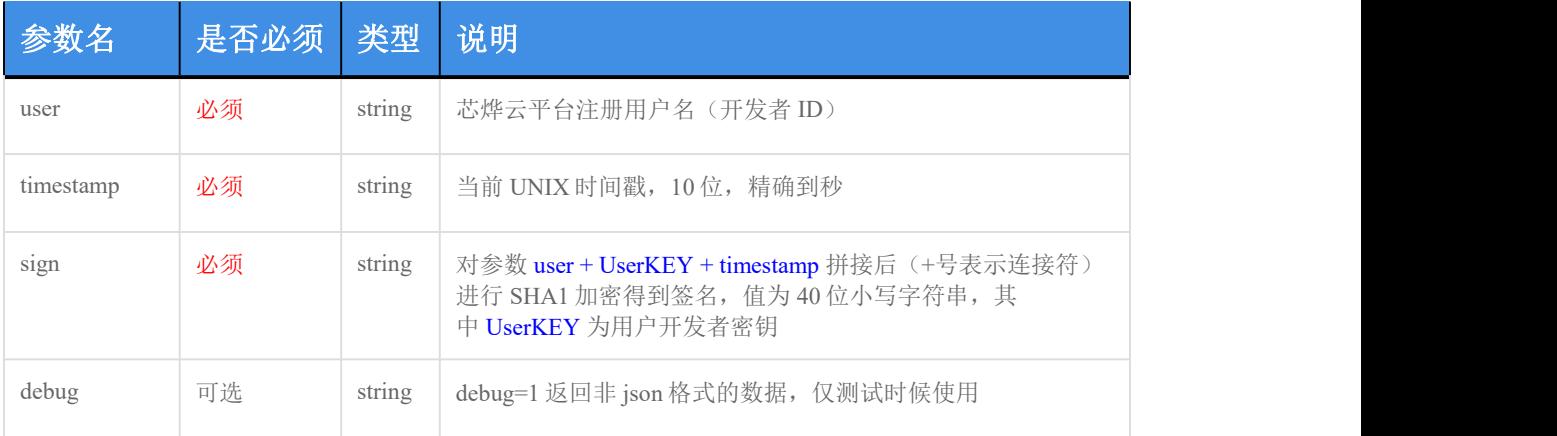

sign 参数说明: 例如: user=acc、UserKEY=abc、timestamp=acbc, 那么先拼成字符串 accabcacbc, 再将此 字符串进行 SHA1 加密, 得到 sign。

### 私有参数:

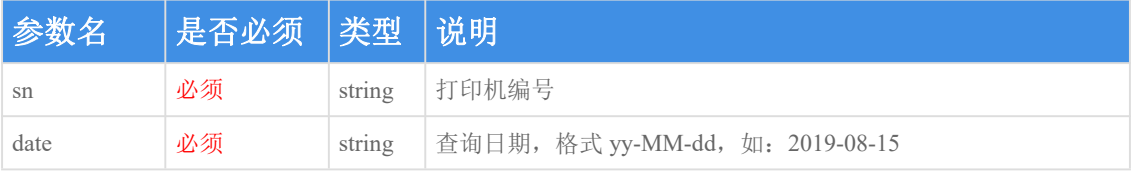

### 返回参数说明:

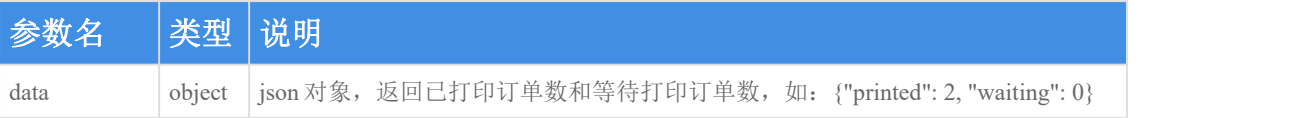

### 请求示例:

 $\{$ "sn": "XPY123456789A",

```
"date": "2019-08-15", "user": "testuser@google.com",
 "timestamp": "1565417654", "sign": "82bdcbe2cf6ac4923339b13c2aad1f95ddf0b0a8", "debug": "0" }
```
### 返回示例:

成功:

```
\{"msg":"ok", "code":0, "data":{"printed": 2, "waiting": 0}, "serverExecutedTime":1
}
```
失败:

```
\{"msg":"ORDER_DATE_INVALID", "code":1006, "data":null, "serverExecutedTime":1
}
```
# **10**、获取指定打印机状态

#### 功能描述:

查询指定打印机状态,返回该打印机在线或离线,正常或异常的状态信息。

#### 请求接口:

https://open.xpyun.net/api/openapi/xprinter/queryPrinterStatus

### 请求方式:

### 特别注意:

开发者自己写的请求以表单方式提交数据,请求头需要使用 Content-Type: application/json;c harset=UTF-8, 请勿使用其它方式提交数据

#### 公共参数:

所有请求都必须传递的参数。

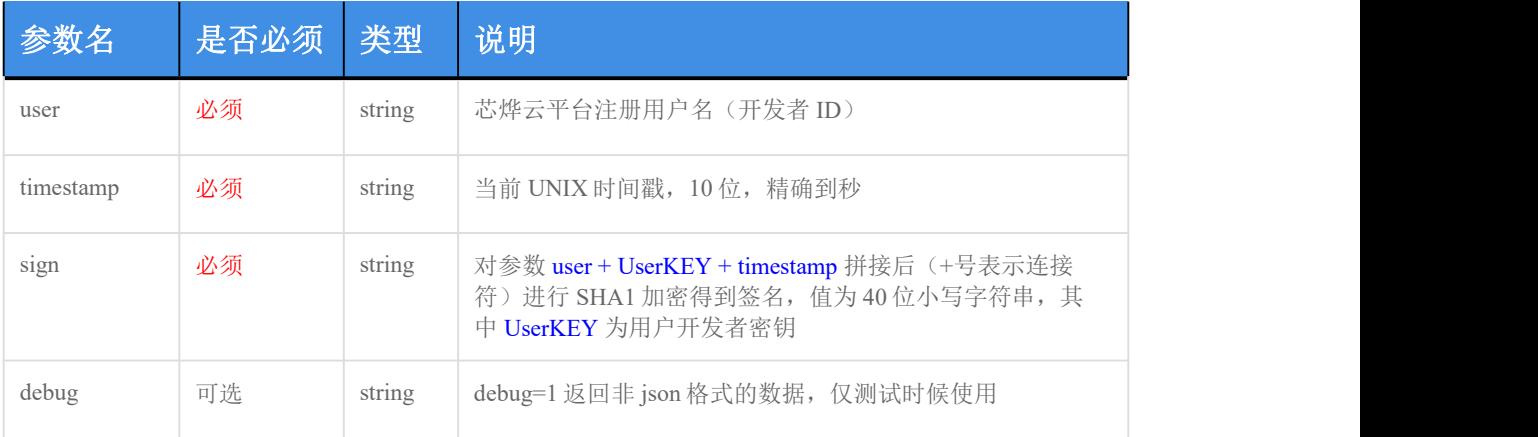

sign 参数说明:例如:user=acc、UserKEY=abc、timestamp=acbc,那么先拼成字符串 accabcacbc,再将此 字符串进行 SHA1 加密, 得到 sign。

### 私有参数:

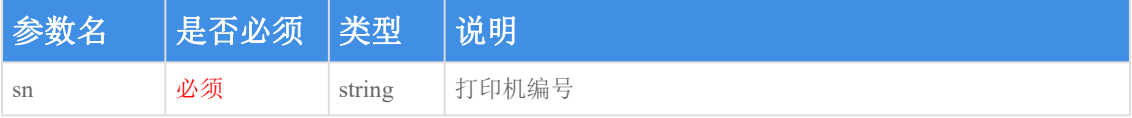

### 返回参数说明:

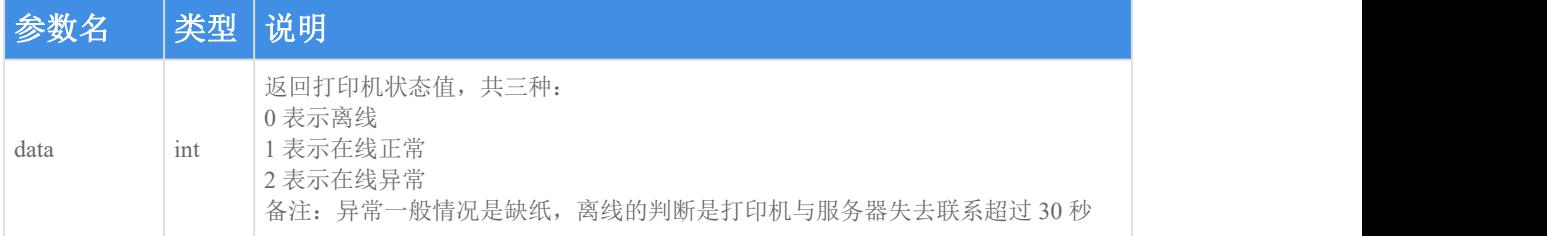

### 请求示例:

```
\{"sn": "XPY123456789A", "user": "testuser@google.com", "timestamp": "1565417654", "sign": "82bdcbe2cf6ac4923339b13c2aad1f95ddf0b0a8", "debug": "0" }
```
### 返回示例:

成功:

```
\{"msg":"ok", "code":0, "data":1, "serverExecutedTime":1
}
```
失败:

```
\{"msg":"REQUEST_PARAM_INVALID", "code":-2, "data":0, "serverExecutedTime":1
}
```
### **11**、批量获取指定打印机状态

### 功能描述:

批量获取指定打印机状态,返回该打印机在线或离线,正常或异常的状态信息。

### 请求接口:

https://open.xpyun.net/api/openapi/xprinter/queryPrintersStatus

### 请求方式:

POST

### 特别注意:

### 开发者自己写的请求以表单方式提交数据,请求头需要使用 Content-Type: application/json;c harset=UTF-8,请勿使用其它方式提交数据

#### 公共参数:

所有请求都必须传递的参数。

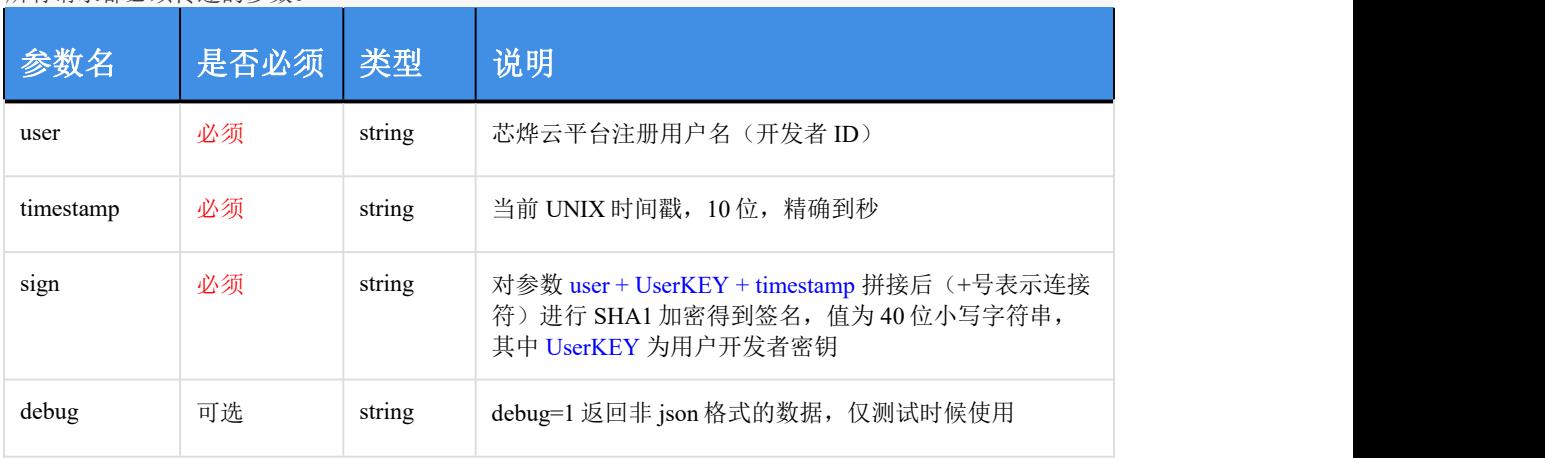

sign 参数说明: 例如: user=acc、UserKEY=abc、timestamp=acbc, 那么先拼成字符串 accabcacbc, 再将此 字符串进行 SHA1 加密, 得到 sign。

### 私有参数:

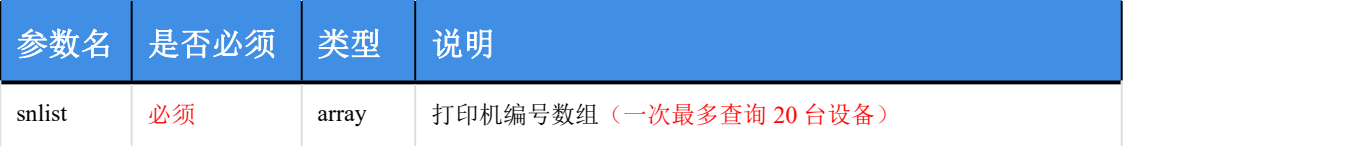

返回参数说明:

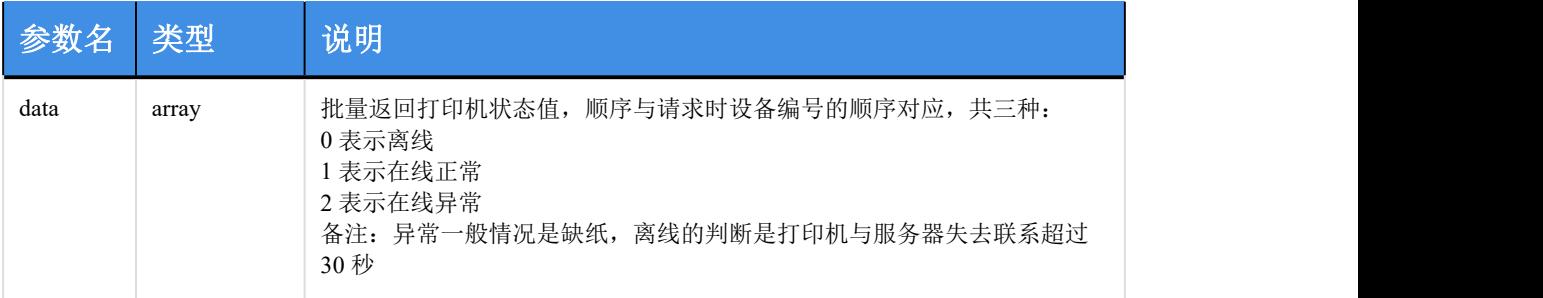

#### 请求示例:

```
\{"snlist": ["XPY123456789A", "XPY123456789B"], "user": "testuser",
 "timestamp": "1565417654", "sign": "82bdcbe2cf6ac4923339b13c2aad1f95ddf0b0a8", "debug": "0" }
```
#### 返回示例:

成功:

```
\{"msg":"ok", "code":0, "data":[0, 1], "serverExecutedTime":1
}
```
失败:

```
\{"msg":"REQUEST_PARAM_INVALID", "code":-2, "data":[0, 0], "serverExecutedTime":1
}
```
### **12**、金额播报

### 功能描述:

发送用户需要播报的语音内容给支持金额播报的芯烨云打印机

### 请求接口:

https://open.xpyun.net/api/openapi/xprinter/playVoice

#### 请求方式:

POST

### 特别注意:

开发者自己写的请求以表单方式提交数据,请求头需要使用 Content-Type: application/json;c harset=UTF-8, 请勿使用其它方式提交数据

### 公共参数:

所有请求都必须传递的参数。

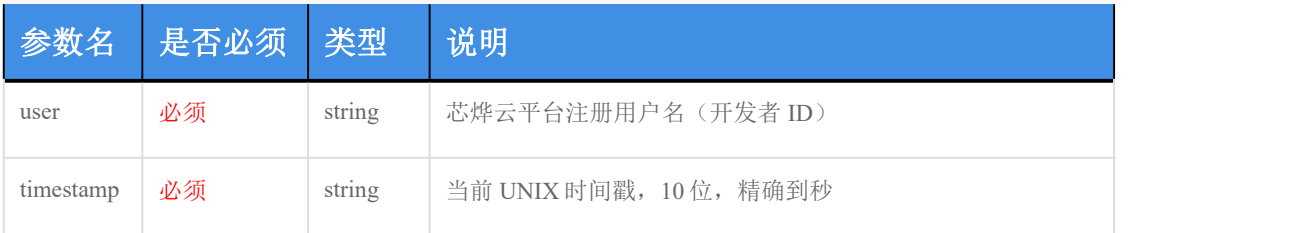

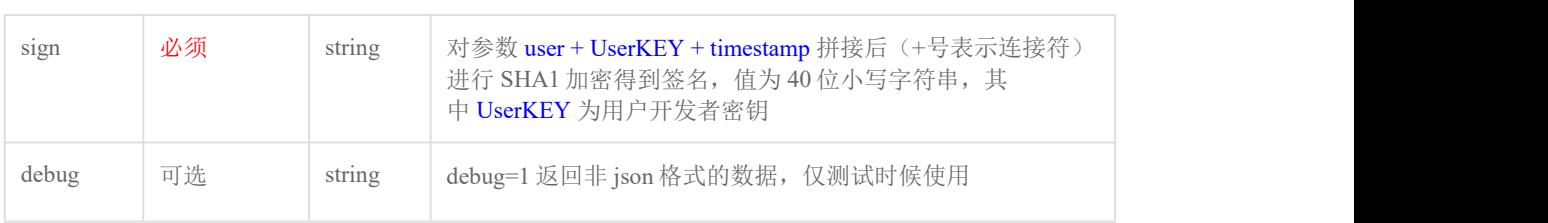

sign 参数说明: 例如: user=acc、UserKEY=abc、timestamp=acbc, 那么先拼成字符串 accabcacbc, 再将此 字符串进行 SHA1 加密,得到 sign。

### 私有参数:

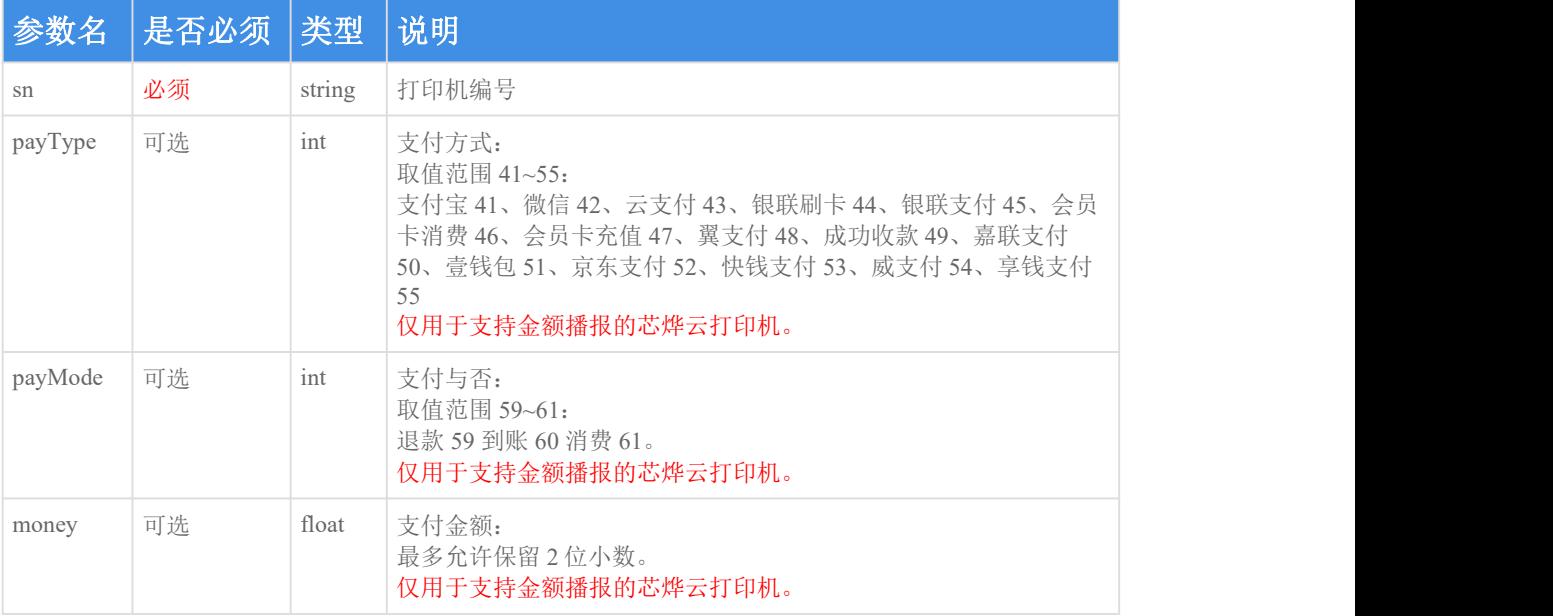

### 返回参数说明:

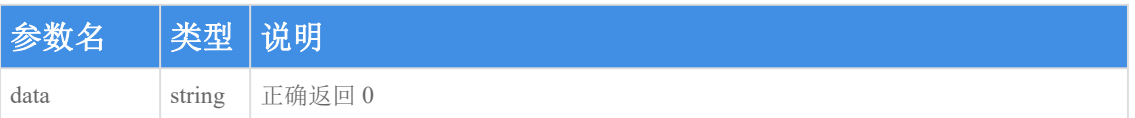

### 请求示例:

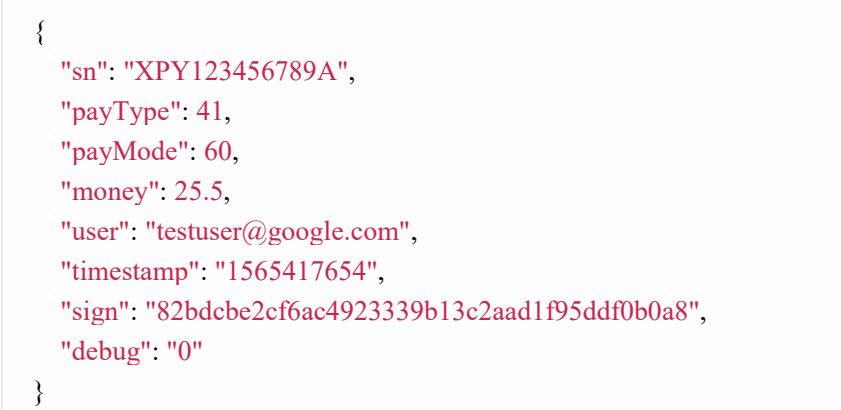

返回示例:

成功:

 $\{$   $\{$ "msg":"ok", "code":0, "data":"0", "serverExecutedTime":23 }

失败:

 $\{$ "msg":"PRINTER\_NOT\_REGISTER", "code":1002, "data":null, "serverExecutedTime":25 }

### **13**、**POS** 指令打印

#### 功能描述:

将用户需要打印的订单内容采用 pos 指令编码后,使用 base64 加密发给芯烨云小票打印 机。Pos 指令编程文档参见 <https://www.xprinter.net/companyfile/1/> 58 打印机参考 《芯烨 58 [系列中文编程手册》](https://www.xprinter.net/companyfile/14.html)或 80 打印机参考《芯烨 80 [系列中文编程手册》](https://www.xprinter.net/companyfile/12.html)

### 请求接口:

https://open.xpyun.net/api/openapi/xprinter/pos

#### 请求方式:

POST

#### 特别注意:

开发者自己写的请求以表单方式提交数据,请求头需要使用 Content-Type: application/json;c harset=UTF-8, 请勿使用其它方式提交数据

#### 公共参数:

所有请求都必须传递的参数。

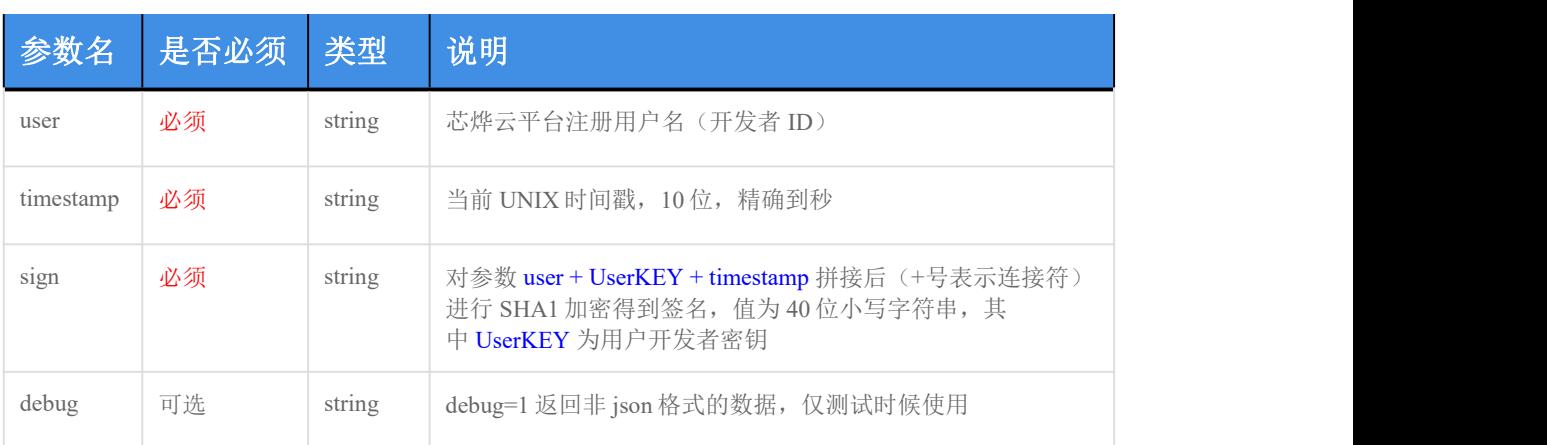

sign 参数说明: 例如: user=acc、UserKEY=abc、timestamp=acbc, 那么先拼成字符串 accabcacbc, 再将此 字符串进行 SHA1 加密, 得到 sign。

#### 私有参数:

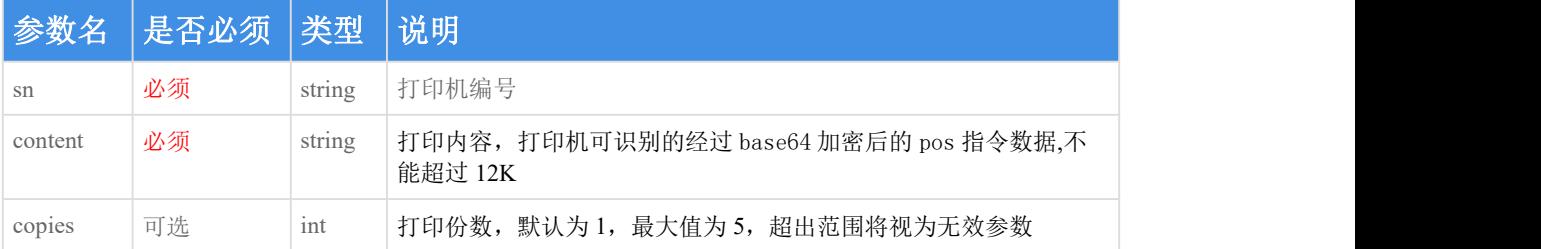

### 返回参数说明:

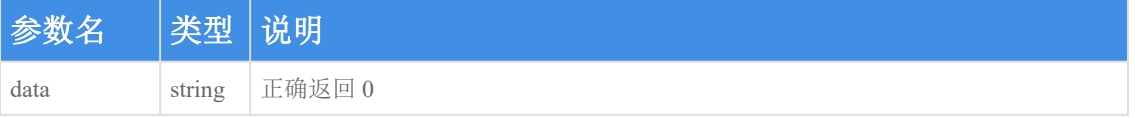

#### 请求示例:

```
\{ \{"sn": "XPY123456789A", "content": "G0AbIQhoZWxsbyB3b3JsZCEhIQ0KGyEAG2EBaGVsbG8gd29ybGQhISEN
Cg0K", "copies": 1, "user": "testuser@google.com",
 "timestamp": "1565417654", "sign": "82bdcbe2cf6ac4923339b13c2aad1f95ddf0b0a8", "debug": "0" }
```
### 返回示例:

成功:

{

```
"msg":"ok", "code":0, "data":"OM19081005450140628261", "serverExecutedTime":23
}
```
失败:

```
\{"msg":"PRINTER_NOT_REGISTER", "code":1002, "data":null, "serverExecutedTime":25
}
```
### **14**、钱箱控制

### 功能描述:

使用打印机控制钱箱开,使用钱箱输入电压需在打印机钱箱口输出电压范围内,否则可能 无法正常开钱箱

#### 请求接口:

https://open.xpyun.net/api/openapi/xprinter/controlBox

#### 请求方式:

POST

#### 特别注意:

开发者自己写的请求以表单方式提交数据,请求头需要使用 Content-Type: application/json;c harset=UTF-8, 请勿使用其它方式提交数据

#### 公共参数:

所有请求都必须传递的参数。

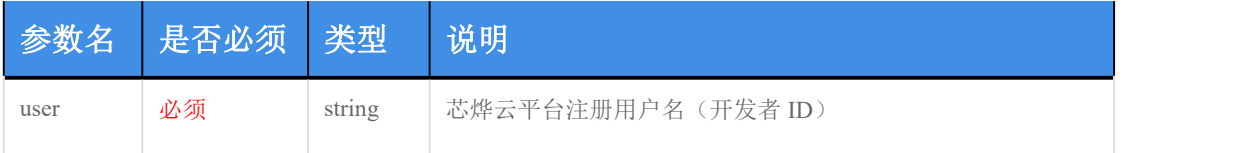

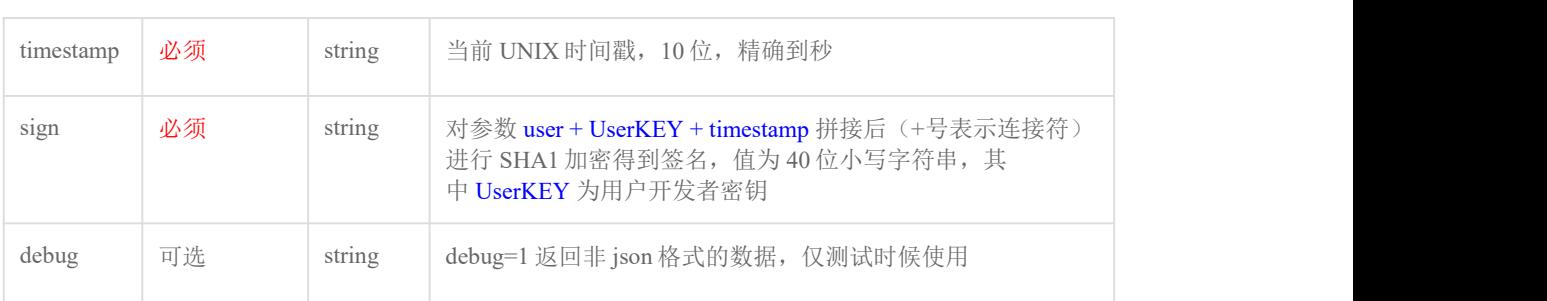

sign 参数说明: 例如: user=acc、UserKEY=abc、timestamp=acbc, 那么先拼成字符串 accabcacbc, 再将此 字符串进行 SHA1 加密, 得到 sign。

### 私有参数:

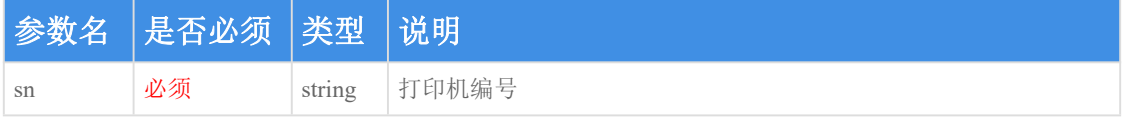

#### 返回参数说明:

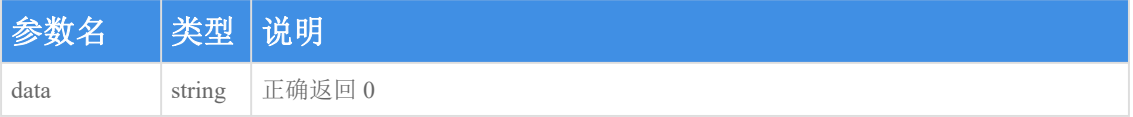

### 请求示例:

```
\{"sn": "XPY123456789A", "user": "testuser@google.com", "timestamp": "1565417654", "sign": "82bdcbe2cf6ac4923339b13c2aad1f95ddf0b0a8", "debug": "0" }
```
### 返回示例:

成功:

```
\{"msg":"ok", "code":0, "data":"0", "serverExecutedTime":23
}
```
失败:

```
\{"msg":"PRINTER_NOT_REGISTER", "code":1002, "serverExecutedTime":25
}
```
### **15**、扩展语音播报

#### 功能描述:

发送用户需要播报的语音内容给支持预定义语音的芯烨云打印机

#### 请求接口:

https://open.xpyun.net/api/openapi/xprinter/playVoiceExt

#### 请求方式:

POST

### 特别注意:

开发者自己写的请求以表单方式提交数据,请求头需要使用 Content-Type: application/json;c harset=UTF-8, 请勿使用其它方式提交数据

### 公共参数:

#### 所有请求都必须传递的参数。

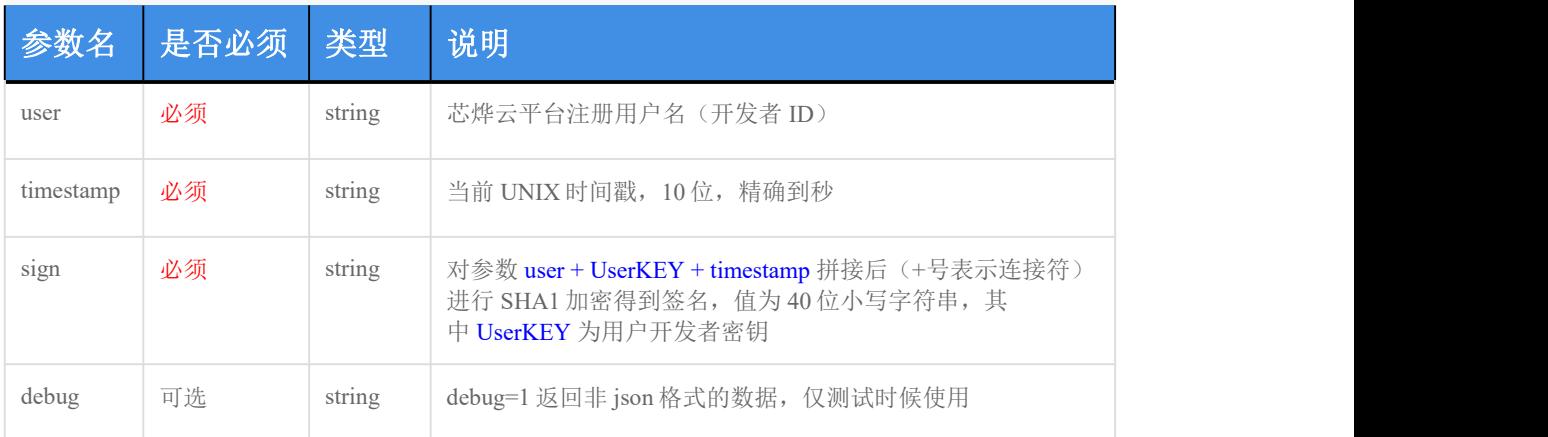

sign 参数说明: 例如: user=acc、UserKEY=abc、timestamp=acbc, 那么先拼成字符串 accabcacbc, 再将此 字符串进行 SHA1 加密, 得到 sign。

### 私有参数:

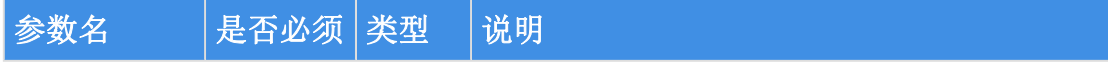

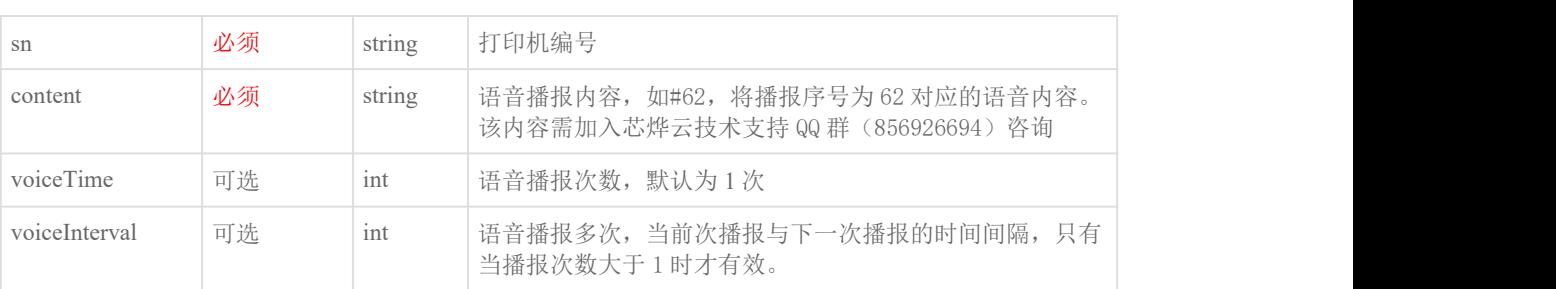

### 返回参数说明:

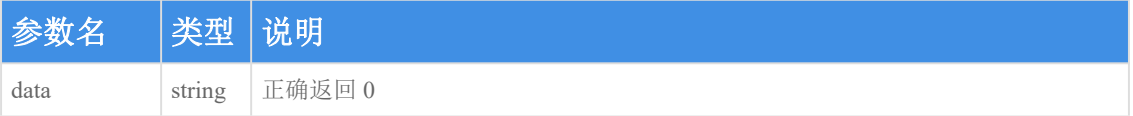

### 请求示例:

```
\{"sn": "XPY123456789A", "content": "#62#71#63#92", "voiceInterval": 1, "voiceTime": 1, "user": "testuser@google.com", "timestamp": "1565417654", "sign": "82bdcbe2cf6ac4923339b13c2aad1f95ddf0b0a8", "debug": "0" }
```
### 返回示例:

成功:

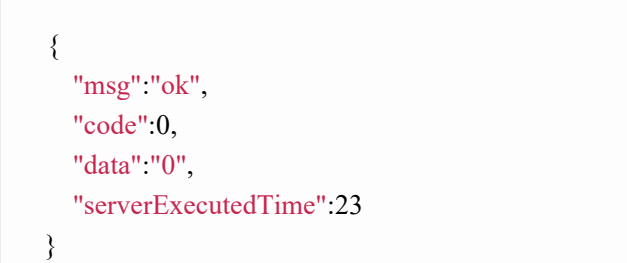

失败:

 $\{$ "code": 1003, "msg": "PRINTER\_OFFLINE", "serverExecutedTime": 20

}

### **16**、自定义语音播报

### 功能描述:

发送用户需要播报的语音内容给支持自定义语音播报的芯烨云打印机,若有需要可联系技 术或商务购买支持自定义语音播报的机型

### 请求接口:

https://open.xpyun.net/api/openapi/xprinter/playCustomVoice

#### 请求方式:

POST

#### 特别注意:

开发者自己写的请求以表单方式提交数据,请求头需要使用 Content-Type: application/json;c harset=UTF-8, 请勿使用其它方式提交数据

#### 公共参数:

所有请求都必须传递的参数。

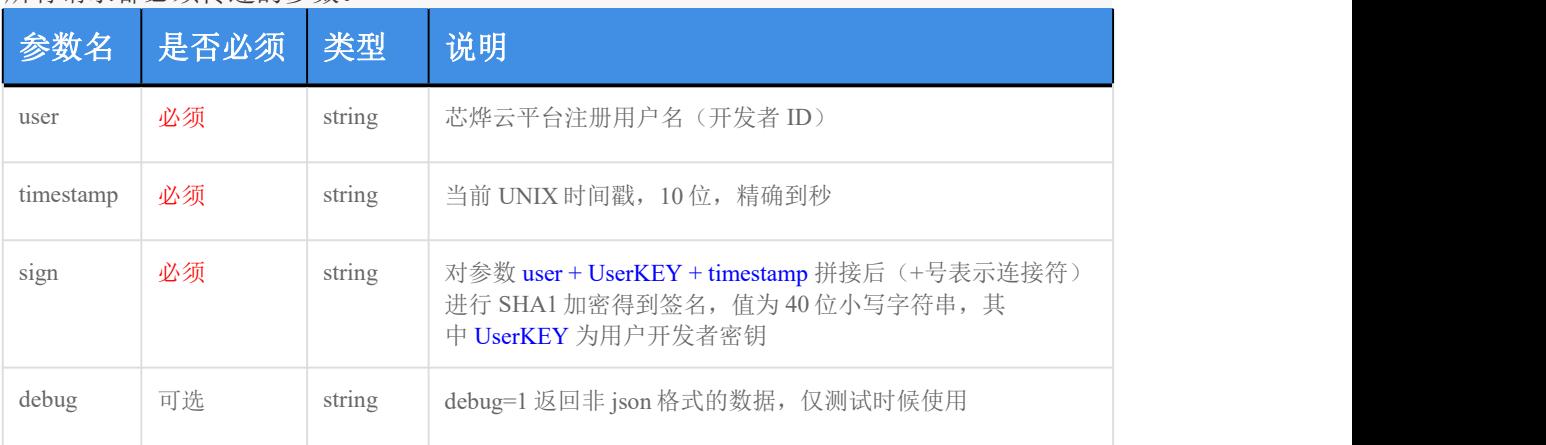

sign 参数说明: 例如: user=acc、UserKEY=abc、timestamp=acbc, 那么先拼成字符串 accabcacbc, 再将此 字符串进行 SHA1 加密, 得到 sign。

#### 私有参数:

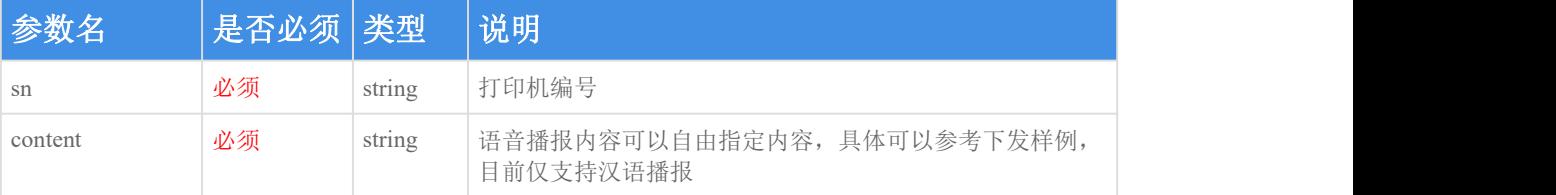

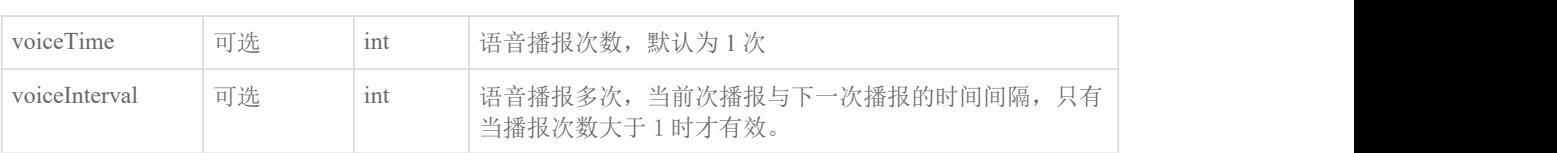

### 返回参数说明:

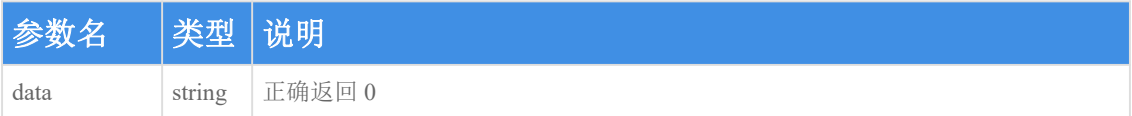

### 请求示例:

```
\{"sn": "XPY123456789A", "content": "A92 号顾客请取餐", "voiceInterval": 1, "voiceTime": 1, "user": "testuser@google.com",
 "timestamp": "1565417654", "sign": "82bdcbe2cf6ac4923339b13c2aad1f95ddf0b0a8", "debug": "0" }
```
### 返回示例:

成功:

```
\{"code": 0, "msg": "ok", "data": "0", "serverExecutedTime": 15
}
```
失败:

```
\{"code": 1003, "msg": "PRINTER_OFFLINE", "serverExecutedTime": 20
}
```
# **17**、店铺 LOGO 上传

#### 功能描述:

开发者可以使用 LOGO 上传接口,上传商户店铺 LOGO,标签打印机在小票模式下不支持 LOG O 上传打印,可以在订单内容里面使用<IMG200>LOGO 的 base64 内容</IMG>这个方式实现 L OGO 打印。在实际使用该接口时, 打印机需要出于空闲状态且已经开机并完成了配网操 作。LOGO 执行完毕后打印机有播音"您有新的订单,请及时处理"提示

#### 请求接口:

https://open.xpyun.net/api/openapi/xprinter/uploadLogo

#### 请求方式:

POST

#### 特别注意:

开发者自己写的请求以表单方式提交数据,请求头需要使用 Content-Type: application/json;c harset=UTF-8, 请勿使用其它方式提交数据

#### 公共参数:

所有请求都必须传递的参数。

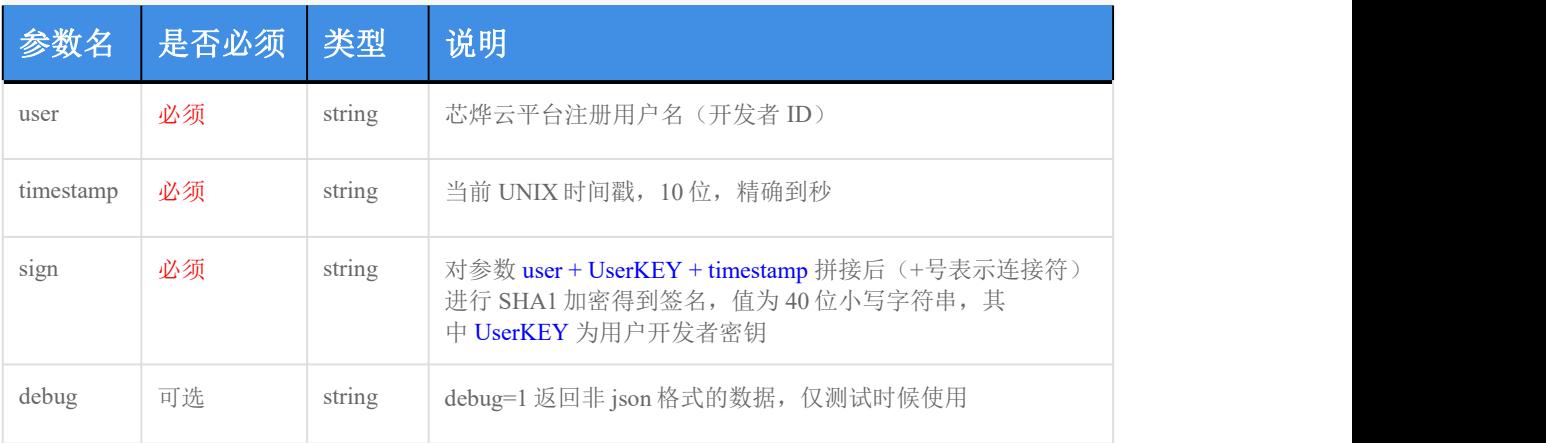

sign 参数说明: 例如: user=acc、UserKEY=abc、timestamp=acbc, 那么先拼成字符串 accabcacbc, 再将此 字符串进行 SHA1 加密,得到 sign。

#### 私有参数:

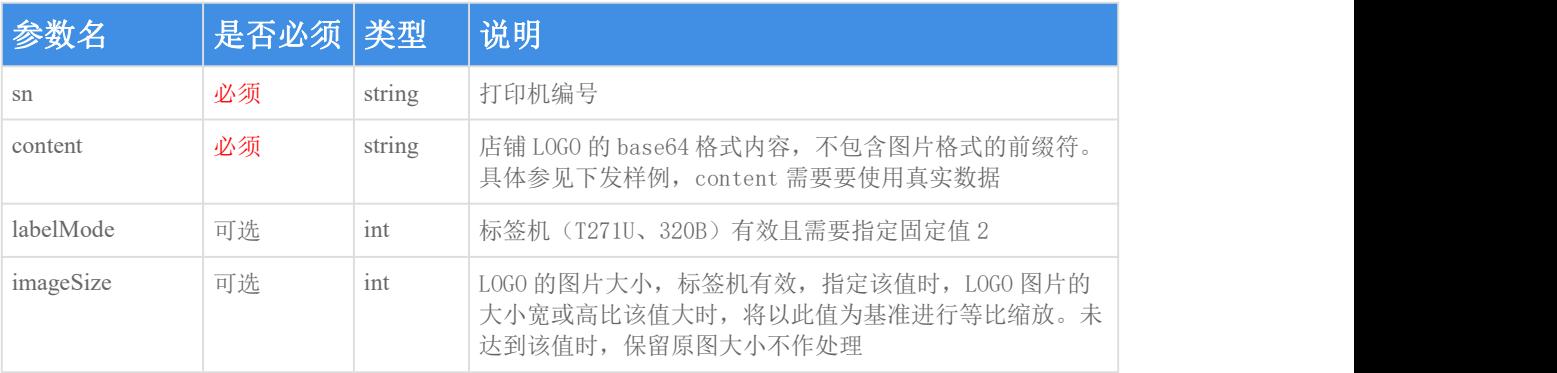

### 返回参数说明:

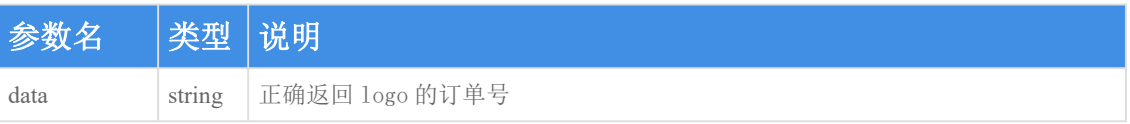

请求示例:

```
\{"sn": "XPY123456789A", "content": "iVBORw0KGgoAAAANSUhEUgAAAFAAAAAlCAYAAADV/m7fAAAAA
XNSR0IArs4c6QAAAARnQU1BAAC.........", "labelMode": 2, "imageSize": 200,
 "user": "testuser@google.com", "timestamp": "1565417654", "sign": "82bdcbe2cf6ac4923339b13c2aad1f95ddf0b0a8", "debug": "0" }
```
### 返回示例:

成功:

```
\{ \{"code": 0, "msg": "ok", "data": "OM22081210335737112932L", "serverExecutedTime": 571
}
```
失败:

```
\{"msg":"PRINTER_OFFLINE", "code":1003, "serverExecutedTime":25
}
```
### **18**、店铺 LOGO 删除

功能描述:

开发者可以使用 LOGO 删除接口,远程删除商户上传的店铺 LOGO

### 请求接口:

https://open.xpyun.net/api/openapi/xprinter/delUploadLogo

### 请求方式:

POST

### 特别注意:

开发者自己写的请求以表单方式提交数据,请求头需要使用 Content-Type: application/json;c harset=UTF-8,请勿使用其它方式提交数据

#### 公共参数:

所有请求都必须传递的参数。

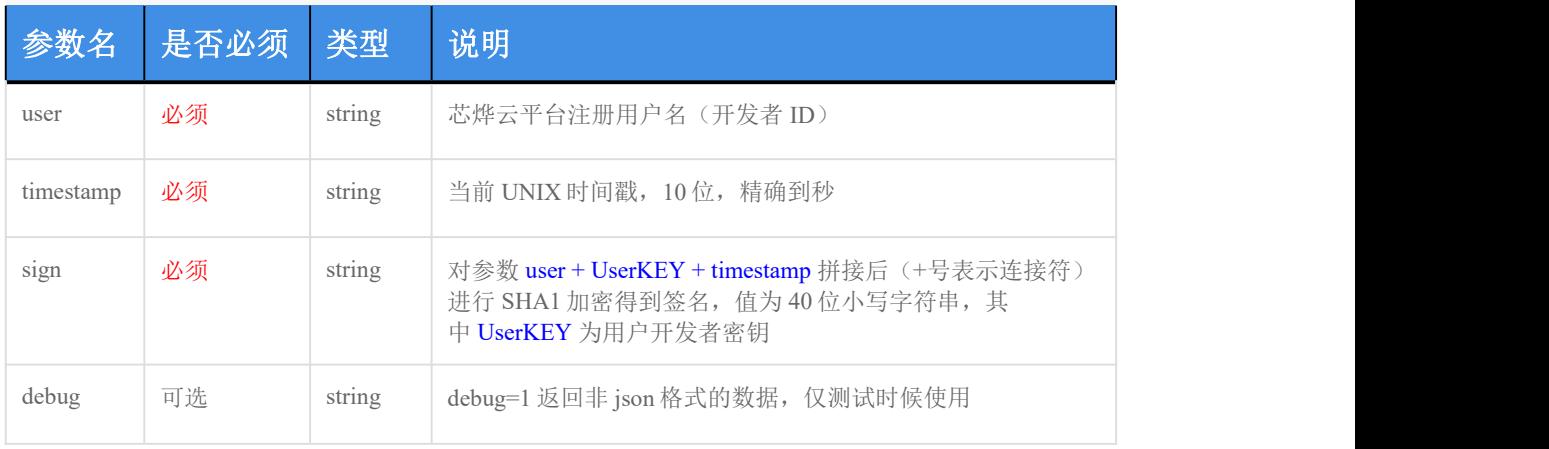

sign 参数说明:例如:user=acc、UserKEY=abc、timestamp=acbc,那么先拼成字符串 accabcacbc,再将此 字符串进行 SHA1 加密, 得到 sign。

### 私有参数:

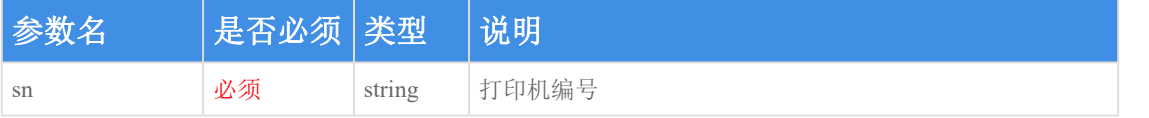

#### 返回参数说明:

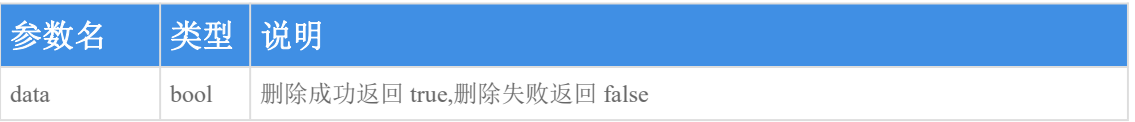

### 请求示例:

 $\{$ "sn": "XPY123456789A", "user": "testuser@google.com",

```
"timestamp": "1565417654", "sign": "82bdcbe2cf6ac4923339b13c2aad1f95ddf0b0a8", "debug": "0" }
```
### 返回示例:

成功:

 $\{$   $\{$ "code": 0, "msg": "ok", "data": true, "serverExecutedTime": 90 }

失败:

```
\{"msg":"PRINTER_OFFLINE", "code":1003, "serverExecutedTime":25
}
```
### **19**、获取打印机基本信息

#### 功能描述:

开发者可以使用打印机信息获取接口,通过获取到的打印机信息结合业务情况进行合理的 判断

#### 请求接口:

https://open.xpyun.net/api/openapi/xprinter/printerInfo

请求方式:

POST

特别注意:

### 开发者自己写的请求以表单方式提交数据,请求头需要使用 Content-Type: application/json;c harset=UTF-8,请勿使用其它方式提交数据

## 公共参数:

所有请求都必须传递的参数。

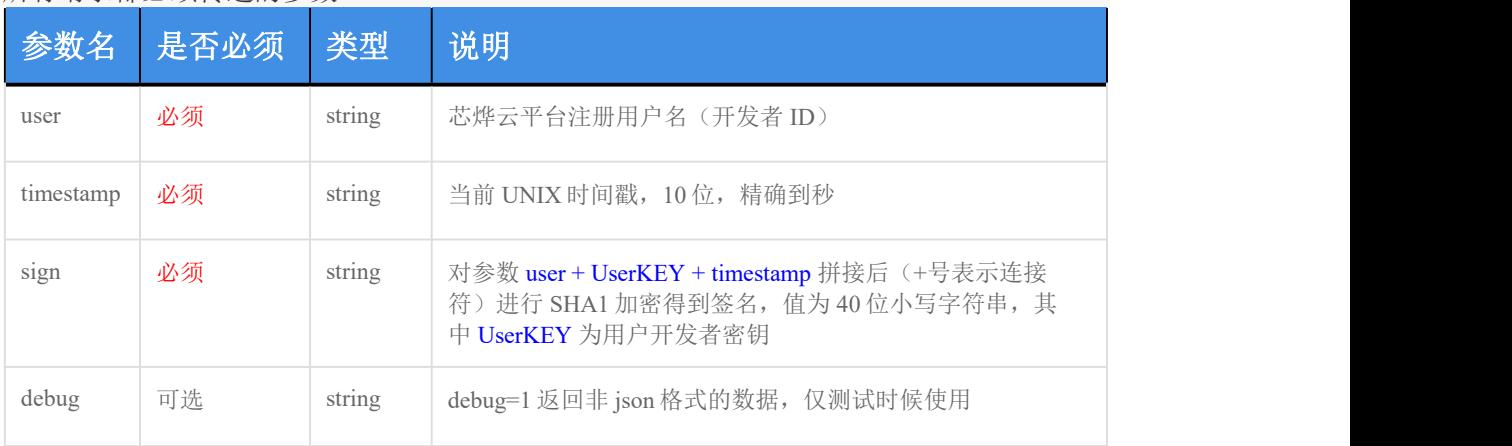

sign 参数说明:例如:user=acc、UserKEY=abc、timestamp=acbc,那么先拼成字符串 accabcacbc,再将此 字符串进行 SHA1 加密, 得到 sign。

### 私有参数:

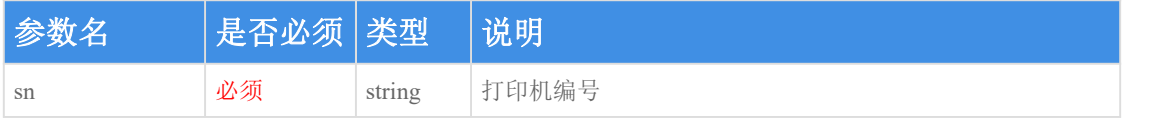

### 返回参数说明:

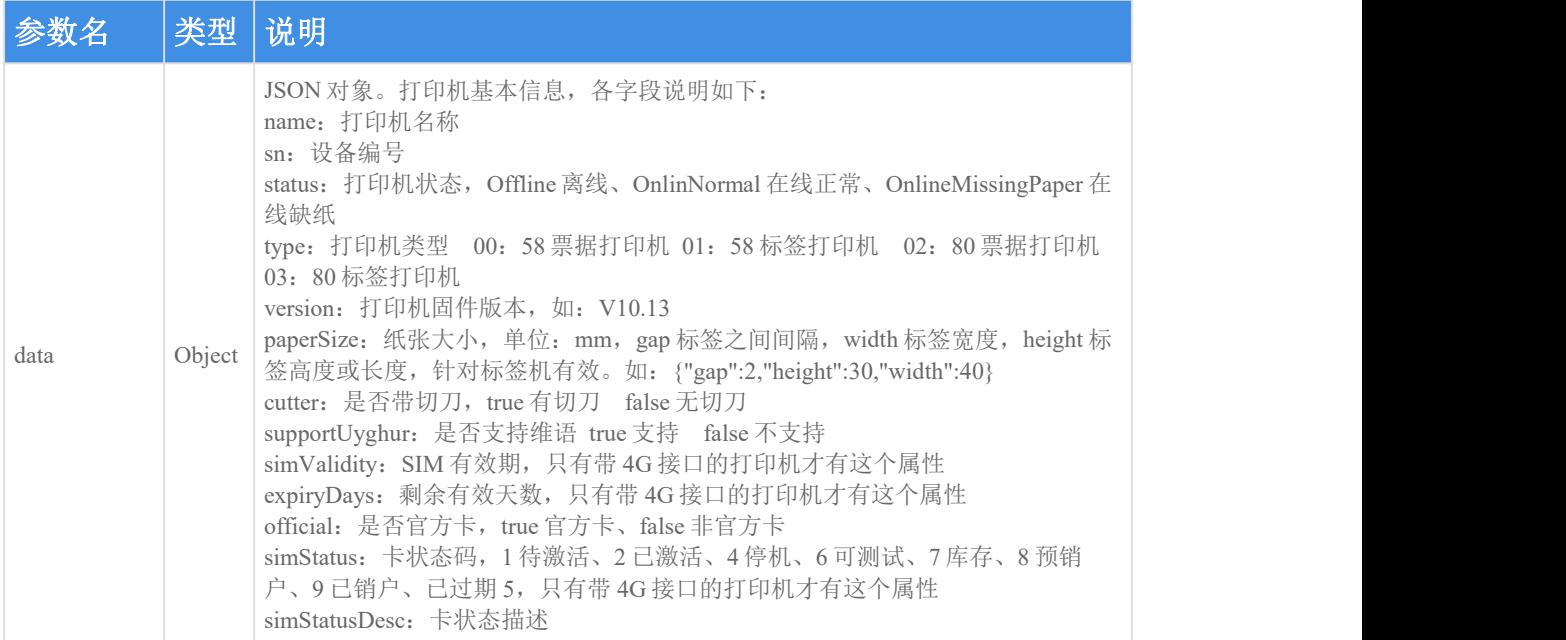

#### 请求示例:

{

```
"sn": "XPY123456789A", "user": "testuser@google.com",
 "timestamp": "1565417654", "sign": "82bdcbe2cf6ac4923339b13c2aad1f95ddf0b0a8", "debug": "0" }
```
#### 返回示例:

成功:

```
\{ \{"code": 0, "data": {
   "name": "小票研发测试机器问题测试", "sn": "XPY123456789A", "status": "Offline", "type": "00", "version": "V10.13", "cutter": false, "supportUyghur": false
 }, "serverExecutedTime": 63
}
```
失败:

```
\{ \{"code": 1002, "msg": "PRINTER_NOT_REGISTER", "serverExecutedTime": 54
}
```
### 附录 1: 返回状态码说明

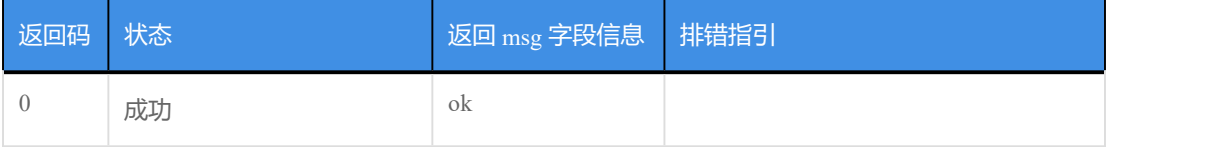

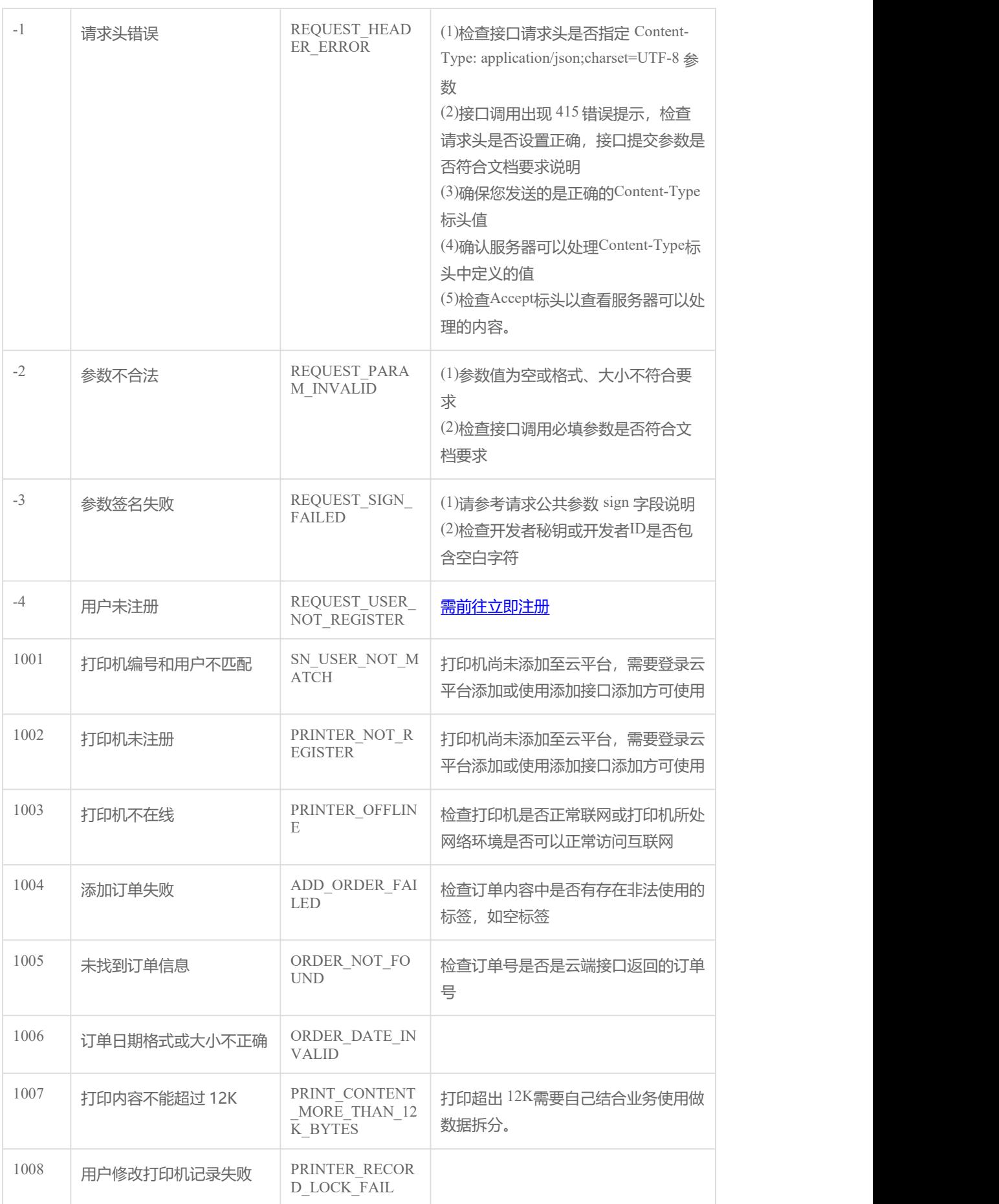

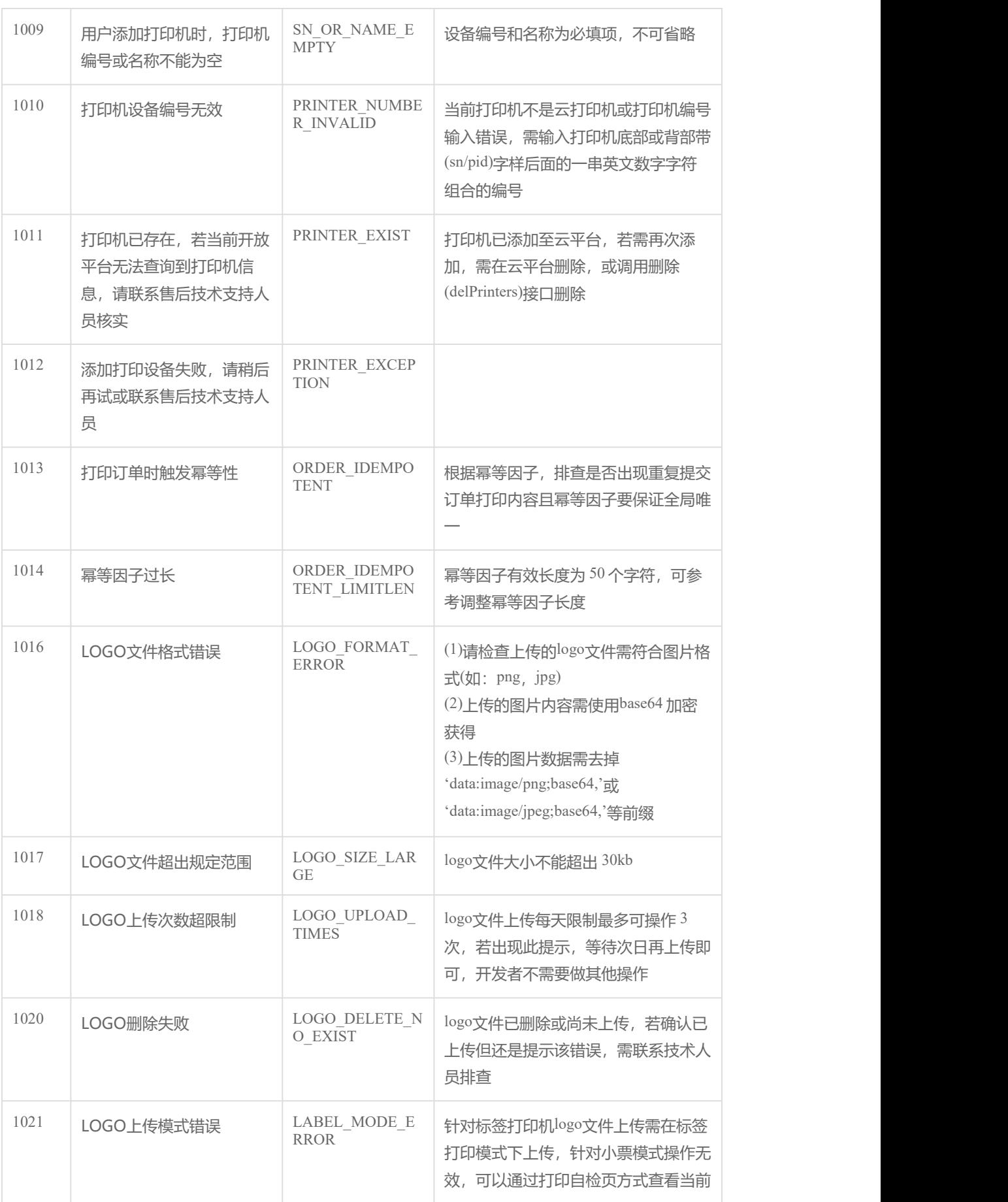

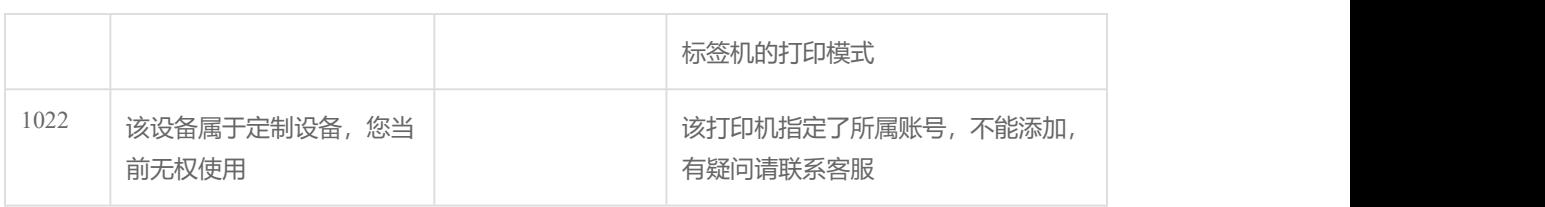

# 附录 **2**:非常用打印字符说明

字符集序号

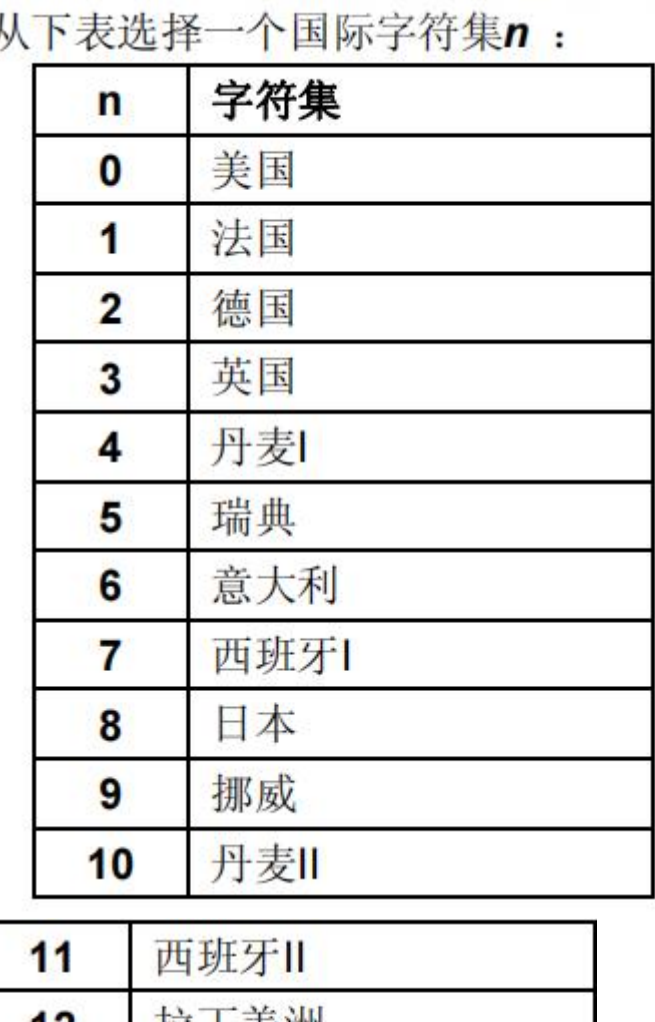

 $\overline{b}$ 

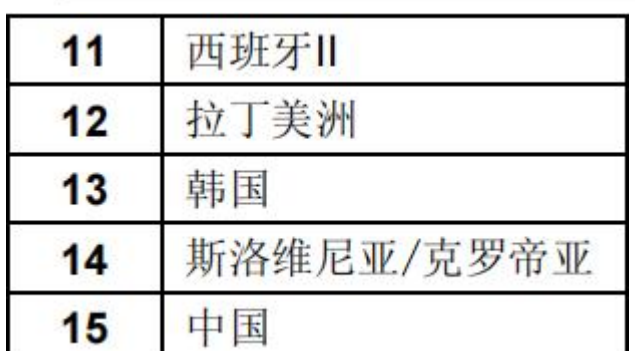

# 非常用字符打印列表

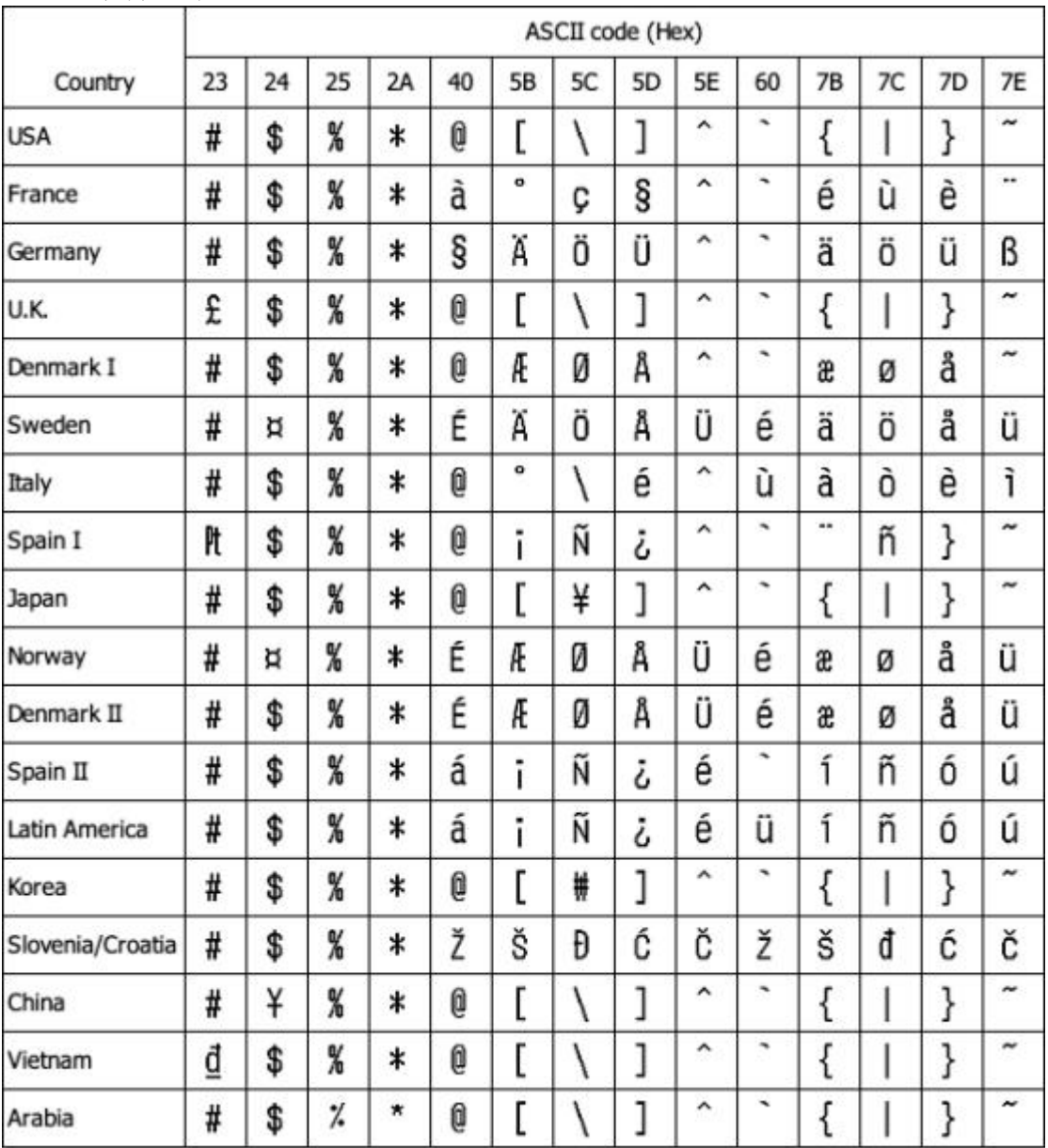